# **User Guide**

Vaisala Indigo-compatible dew point and temperature probes

**DMP Series** 

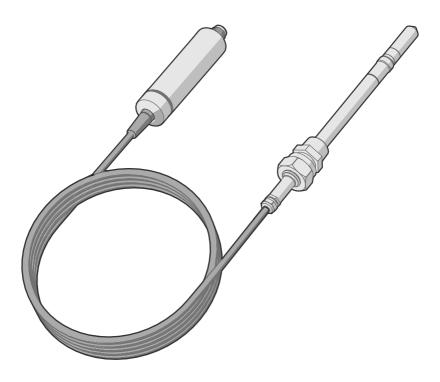

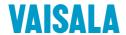

#### PUBLISHED BY

Vaisala Oyj Vanha Nurmijärventie 21, FI-01670 Vantaa, Finland P.O. Box 26, FI-00421 Helsinki, Finland +358 9 8949 1 www.vaisala.com docs.vaisala.com

#### © Vaisala 2023

No part of this document may be reproduced, published or publicly displayed in any form or by any means, electronic or mechanical (including photocopying), nor may its contents be modified, translated, adapted, sold or disclosed to a third party without prior written permission of the copyright holder. Translated documents and translated portions of multilingual documents are based on the original English versions. In ambiguous cases, the English versions are applicable, not the translations.

The contents of this document are subject to change without prior notice.

Local rules and regulations may vary and they shall take precedence over the information contained in this document. Vaisala makes no representations on this document's compliance with the local rules and regulations applicable at any given time, and hereby disclaims any and all responsibilities related thereto.

This document does not create any legally binding obligations for Vaisala towards customers or end users. All legally binding obligations and agreements are included exclusively in the applicable supply contract or the General Conditions of Sale and General Conditions of Service of Vaisala.

This product contains software developed by Vaisala or third parties. Use of the software is governed by license terms and conditions included in the applicable supply contract or, in the absence of separate license terms and conditions, by the General License Conditions of Vaisala Group.

#### **Table of contents**

| 1.    | About this document                             | g   |
|-------|-------------------------------------------------|-----|
| 1.1   | Version information                             |     |
| 1.2   | Related manuals                                 | 1C  |
| 1.3   | Documentation conventions                       |     |
| 1.4   | Trademarks                                      |     |
|       |                                                 |     |
|       | Product overview                                |     |
| 2.1   | Probe structure                                 |     |
| 2.2   | Basic features and options                      | 13  |
| 2.3   | Output parameters                               |     |
| 2.4   | Additional features with Indigo transmitters    |     |
| 2.5   | Safety                                          | 15  |
| 2.6   | ESD protection                                  | 16  |
| 2.7   | Regulatory statements                           | 16  |
| 2.7.1 | FCC Part 15 compliance statement                | 16  |
| 2.7.2 | Canada ICES-3 / NMB-3 compliance statement      | 17  |
|       |                                                 |     |
|       | Functional description                          |     |
| 3.1   | DRYCAP® technology                              |     |
| 3.1.1 | DRYCAP® sensor models in DMP Series probes      |     |
| 3.2   | Autocalibration                                 |     |
| 3.3   | Sensor purge                                    | 19  |
| 3.4   | Condensation prevention functions               | 19  |
| 3.5   | Environmental compensation                      | 20  |
| 3.6   | Filtering factor                                | 2   |
| 4.    | Installation                                    | 22  |
| 4.1   | DMP5 probe                                      |     |
| 4.1.1 | Installing with Mounting Flange 210696          |     |
| 4.2   | DMP6 probe                                      |     |
| 4.2.1 | Installing probe head with Cooling Set DMP246CS |     |
| 4.2.1 |                                                 |     |
| 4.2.2 |                                                 |     |
| 4.3.1 | DMP7 probe                                      |     |
|       | Pressure-tight Swagelok installation kit        |     |
| 4.4   | DMP8 probe                                      |     |
| 4.4.1 | Tightening the clasp nut                        |     |
| 4.4.2 | - · · - · - · - · · · · · · · · · · · ·         |     |
| 4.4.3 |                                                 |     |
| 4.5   | Wiring                                          |     |
| 4.6   | Configuring environmental compensations         | 37  |
| 5.    | Configuration with Insight software             | 3,5 |
| 5.1   | Vaisala Insight software                        |     |
| 5.2   | Connecting to Insight software                  |     |
| 5.3   | Configuration options                           |     |
| 5.4   | Diagnostics in Insight                          |     |
| J.4   | Diagnostics in Hisight                          | 40  |

| 6.         | Using probe with Indigo transmitters                                | 42   |
|------------|---------------------------------------------------------------------|------|
| 5.1        | Connecting probe to Indigo200 series transmitters                   | . 42 |
| 5.2        | Connecting probe to Indigo300 transmitter                           | . 43 |
| 6.3        | Connecting probes to Indigo500 series transmitters                  |      |
| 7.         | Using probe with Indigo80 handheld indicator                        | . 46 |
| 7.1        | Indigo80 handheld indicator                                         | . 46 |
| 7.1.1      | Probe compatibility                                                 |      |
| 7.1.2      | Indigo80 keypad                                                     |      |
| 7.1.3      | Indigo80 main menu                                                  | 47   |
| 7.2        | Connecting probes to Indigo80                                       | . 48 |
| 7.3        | Configuring probe features with Indigo80 handheld indicator         | . 49 |
| 7.3.1      | Example of configuring filtering factor with Indigo80               |      |
|            | handheld indicator                                                  |      |
| 7.4        | Configuring environment settings with Indigo80 handheld indicator   | 51   |
| В.         | Maintenance                                                         |      |
| 3.1        | Cleaning the probe                                                  |      |
| 3.2        | Changing the probe filter                                           | 53   |
| 3.3        | Calibration and adjustment                                          | 54   |
|            | Troubleshooting                                                     |      |
| 9.1        | Problem situations                                                  |      |
| 9.2        | Error messages                                                      |      |
| 9.3        | Restoring factory default settings with Insight software            |      |
| 9.4        | Restoring factory default settings with Indigo80 handheld indicator | . 58 |
|            | Technical data                                                      |      |
| 10.1       | DMP5 specifications                                                 |      |
| 10.2       | DMP6 specifications                                                 |      |
| 10.3       | DMP7 specifications                                                 |      |
| 10.4       | DMP8 specifications                                                 | 68   |
| 10.5       | Accessories and spare parts                                         | 71   |
| Apper      | ndix A: Modbus reference                                            |      |
| <b>4.1</b> | Default communication settings                                      |      |
| A.2        | Function codes                                                      |      |
| 4.3        | Data encoding                                                       |      |
| A.3.1      | 32-bit floating point or 32-bit integer format                      |      |
| A.3.2      | 5                                                                   |      |
| 4.4        | Modbus registers                                                    |      |
| A.4.1      | Measurement data registers                                          |      |
| A.4.2      | 3                                                                   |      |
| A.4.3      | 3                                                                   |      |
| A.4.4      |                                                                     |      |
| A.4.5      |                                                                     |      |
| A.5        | Device identification objects                                       |      |
| 4.6        | Exception responses                                                 | 84   |

| A.7     | Modbus communication examples  | 85   |
|---------|--------------------------------|------|
| Mainte  | nance and calibration services | . 89 |
| Warran  | ty                             | .89  |
| Technic | al support                     | .89  |
| Recycli | ng                             | . 89 |

### List of figures

| Figure 1  | Probe parts                                                     | 13 |
|-----------|-----------------------------------------------------------------|----|
| Figure 2  | Example installation                                            | 22 |
| Figure 3  | DMP5 dimensions                                                 | 23 |
| Figure 4  | DMP6 probe dimensions                                           | 25 |
| Figure 5  | Cooling Set DMP246CS dimensions                                 | 25 |
| Figure 6  | Operating range of DMP6 probe head                              | 26 |
| Figure 7  | DMP246CS Cooling Set mounting flange                            | 27 |
| Figure 8  | DMP246CS Cooling Set without mounting flange                    | 28 |
| Figure 9  | Example installation with Cooling Set DMP246CS                  | 29 |
| Figure 10 | DMP7 dimensions                                                 | 30 |
| Figure 11 | DMP7 installation to pipeline using a Swagelok installation kit | 31 |
| Figure 12 | DMP8 dimensions                                                 | 32 |
| Figure 13 | DMP8 probe head                                                 | 33 |
| Figure 14 | Sealing of fitting body into process                            | 33 |
| Figure 15 | Sampling cells DMT242SC2 (left) and DMT242SC (right)            | 35 |
| Figure 16 | M12 5-pin A-coded male connector pinout                         | 36 |
| Figure 17 | RS-485 wiring                                                   | 36 |
| Figure 18 | Connecting probe to Insight using Indigo USB adapter            | 39 |
| Figure 19 | DMP5 in Insight software                                        |    |
| Figure 20 | DMP5 diagnostics in Insight (advanced mode)                     |    |
| Figure 21 | Connecting probe to Indigo200 series transmitter                | 43 |
| Figure 22 | Connecting probe to Indigo300 transmitter                       |    |
| Figure 23 | Connecting probes to Indigo500 transmitter                      | 45 |
| Figure 24 | Indigo80 handheld indicator                                     | 46 |
| Figure 25 | Indigo80 keypad                                                 | 47 |
| Figure 26 | Indigo80 main menu                                              | 47 |
| Figure 27 | Connecting probes to Indigo80                                   |    |
| Figure 28 | DMP5 dew point accuracy vs. measurement conditions              | 60 |
| Figure 29 | DMP5 dimensions                                                 |    |
| Figure 30 | Operating range of DMP6 probe head                              |    |
| Figure 31 | DMP6 dimensions with Cooling Set DMP246CS                       | 64 |
| Figure 32 | DMP6 probe dimensions                                           | 65 |
| Figure 33 | Cooling Set DMP246CS dimensions                                 | 65 |
| Figure 34 | DMP7 dew point accuracy vs. measurement conditions              | 67 |
| Figure 35 | DMP7 dimensions                                                 |    |
| Figure 36 | DMP8 dew point accuracy vs. measurement conditions              | 69 |
| Figure 37 | DMP8 dimensions                                                 | 71 |

#### List of tables

| Table | 1  | Document versions (English)                           |    |
|-------|----|-------------------------------------------------------|----|
| Table | 2  | Related manuals                                       |    |
| Table | 3  | Availability of output parameters                     | 14 |
| Table | 4  | DRYCAP® sensor models in DMP Series probes            |    |
| Table | 5  | Troubleshooting table                                 | 55 |
| Table | 6  | DMP5 measurement performance                          | 59 |
| Table | 7  | DMP5 operating environment                            | 60 |
| Table | 8  | DMP5 inputs and outputs                               | 60 |
| Table | 9  | DMP5 mechanical specifications                        | 61 |
| Table | 10 | DMP6 measurement performance                          | 61 |
| Table | 11 | DMP6 operating environment                            |    |
| Table | 12 | DMP6 inputs and outputs                               |    |
| Table | 13 | DMP6 mechanical specifications                        | 63 |
| Table | 14 | DMP7 measurement performance                          |    |
| Table | 15 | DMP7 operating environment                            |    |
| Table | 16 | DMP7 inputs and outputs                               |    |
| Table | 17 | DMP7 mechanical specifications                        |    |
| Table | 18 | DMP8 measurement performance                          | 68 |
| Table | 19 | DMP8 operating environment                            |    |
| Table | 20 | DMP8 inputs and outputs                               |    |
| Table | 21 | DMP8 mechanical specifications                        |    |
| Table | 22 | Connection cables                                     |    |
| Table | 23 | DMP5 accessories                                      |    |
| Table | 24 | DMP5 spare parts                                      |    |
| Table | 25 | DMP6 accessories                                      |    |
| Table | 26 | DMP6 spare parts                                      |    |
| Table | 27 | DMP7 accessories                                      |    |
| Table | 28 | DMP7 spare parts                                      |    |
| Table |    | DMP8 accessories                                      |    |
| Table |    | DMP8 spare parts                                      |    |
| Table |    | Default Modbus serial communication settings          |    |
| Table |    | Modbus function codes                                 |    |
| Table |    | Interpretation of 16-bit signed integer values        |    |
| Table |    | Floating point measurement data registers (read-only) |    |
| Table |    | Integer measurement data registers (read-only)        | 78 |
| Table | 36 | Floating point diagnostic data registers (read-only)  | 79 |
| Table |    | Integer diagnostic data registers (read-only)         |    |
| Table |    | Modbus configuration data registers (writable)        |    |
| Table |    | Modbus status data registers (read-only)              |    |
| Table | 40 | Error codes in register 0203 <sub>hex</sub>           |    |
| Table | 41 | Modbus test registers (read-only)                     | 83 |
| Table |    | Device identification objects                         |    |
| Table | 43 | Modbus exception responses                            | 84 |

# 1. About this document

#### 1.1 Version information

This document provides instructions for installing, using, and maintaining Vaisala DRYCAP® Dew Point and Temperature Probes DMP5, DMP6, DMP7, and DMP8.

Table 1 Document versions (English)

| Document code | Date      | Description                                                                                                    |
|---------------|-----------|----------------------------------------------------------------------------------------------------|
| M212357EN-D   | June 2023 | Applicable from software version 1.2.8 onward.                                                                                                    |
|               |           | Added sensor saturation ration (SSR) and sensor temperature ( $T_s$ ) parameters to Output parameters (page 14).                                            |
|               |           | Updated information on external temperature sources in Environmental compensation (page 20).                                                                |
|               |           | Updated sections DMP6 probe (page 25) and DMP6 specifications (page 61) with a caution about high air flows.                                                |
|               |           | Added information on the Indigo300 transmitter and updated information on other Indigo transmitters in:                                                     |
|               |           | <ul> <li>Additional features with Indigo transmitters (page 15)</li> <li>Using probe with Indigo transmitters (page 42)</li> </ul>                          |
|               |           | Updated information on connection cables in Accessories and spare parts (page 71). Updated accessories and spare parts information for DMP6, DMP7 and DMP8. |

| Document code | Date       | Description                                                                                                    |
|---------------|------------|----------------------------------------------------------------------------------------------------|
| M212357EN-C   | March 2023 | Added information on the Indigo80 handheld indicator, condensation prevention (sensor warming), environmental compensation and filtering factor.                                                                                                    |
|               |            | Added sections:                                                                                                    |
|               |            | Condensation prevention functions (page 19) Environmental compensation (page 20) Filtering factor (page 21) Configuring environmental compensations (page 37) Using probe with Indigo80 handheld indicator Restoring factory default settings with Indigo80 handheld indicator (page 58) |
|               |            | Updated sections:                                                                                                    |
|               |            | <ul> <li>Product overview (page 13)</li> <li>Calibration and adjustment (page 54)</li> <li>Accessories and spare parts (page 71)</li> <li>Configuration registers (page 79)</li> </ul>                                                                                                   |
|               |            | Updated information on the ball valve in section DMP8 probe (page 32). Removed section Attaching ball valve kit to process.                                                                                                    |
|               |            | Indigo200 series transmitters revised to describe the current Indigo200 transmitters compatible with the Insight PC software.                                                                                                    |
|               |            | Removed sections Sensor warming and Extra heat.                                                                                                    |
| M212357EN-B   | June 2022  | Updated sections:                                                                                                    |
|               |            | DRYCAP* sensor models in DMP Series probes (page 18) Sensor purge (page 19) DMP6 probe (page 25) DMP7 probe (page 30) Vaisala Insight software (page 38) Error messages (page 55) Mechanical specifications tables and dimension drawings in chapter Technical data                      |

# 1.2 Related manuals

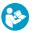

For the latest versions of these documents, see docs.vaisala.com.

Table 2 Related manuals

| Document code | Name                                                   |  |
|---------------|--------------------------------------------------------|--|
| M212356EN     | Vaisala DMP Series Quick Guide                         |  |
| M212842EN     | Vaisala Indigo201 Analog Output Transmitter User Guide |  |
| M212843EN     | Vaisala Indigo202 Digital Transmitter User Guide       |  |
| M212287EN     | Vaisala Indigo500 Series Transmitters User Guide       |  |
| M212722EN     | Vaisala Indigo80 Handheld Indicator User Guide         |  |

#### 1.3 Documentation conventions

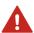

**WARNING!** Warning alerts you to a serious hazard. If you do not read and follow instructions carefully at this point, there is a risk of injury or even death.

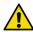

**CAUTION!** Caution warns you of a potential hazard. If you do not read and follow instructions carefully at this point, the product could be damaged or important data could be lost.

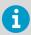

**Note** highlights important information on using the product.

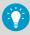

**Tip** gives information for using the product more efficiently.

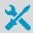

Lists tools needed to perform the task.

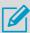

Indicates that you need to take some notes during the task.

#### 1.4 Trademarks

Vaisala® and DRYCAP® are registered trademarks of Vaisala Oyj.

All other product or company names that may be mentioned in this publication are trade names, trademarks, or registered trademarks of their respective owners.

#### 2. Product overview

DMP series probes are dew point and temperature measurement probes with a digital output (Modbus® protocol). The probes are designed for demanding dew point measurement applications. The probes have a two-part structure, with measurement electronics contained in the probe body and sensor(s) in the probe head. The probe body and the probe head are connected by a fixed cable. Length options for this connecting cable depend on the probe model.

The probes are compatible with Vaisala Indigo transmitters and Vaisala Indigo80 Handheld Indicator. They can also be connected to Vaisala Insight PC software for configuration, calibration, diagnostics, and temporary online monitoring.

#### 21 Probe structure

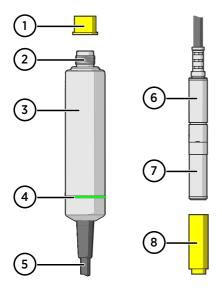

#### Figure 1 Probe parts

- 1 Protection cap (remove before use)
- 2 5-pin M12 connector
- 3 Probe body with type label
- 4 Status indicator LED:

Green Power on and probe online,

flashes when communicating

Red Error

Off Power off, or indicator

disabled

5 Fixed probe cable, variable length (do

- 6 Probe head (DMP7 model shown)
- 7 Location of sensors on the probe head. DMP series probes have a removable filter over the sensors that can be replaced if it gets dirty or damaged.
- 8 Protection cap (remove before use)

#### 2.2 Basic features and options

- Comprehensive list of output parameters
- Sensor purge provides superior chemical resistance
- Condensation prevention feature minimizes condensation on probe
- · Traceable calibration certificate
- Standalone Modbus® RTU over RS-485
- · Compatible with Indigo transmitters and Indigo80 handheld indicator

 Can be connected to Vaisala Insight PC software for configuration, calibration, diagnostics, and temporary online monitoring

# 2.3 Output parameters

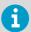

Values of all available output parameters are locked (showing the latest valid value) when sensor purge, autocalibration, or condensation prevention functions are active.

- Output parameter is available on this model.
- Output parameter is unavailable during sensor warming unless temperature is written to register 0334<sub>hex</sub> from an external source
- Output parameter is not available on this model.

Table 3 Availability of output parameters

| Output parameter                     | Output unit      | DMP5 | DMP6 | DMP7 | DMP8 |
|--------------------------------------|------------------|------|------|------|------|
| Relative humidity                    | %RH              | •    | _    | •    | •    |
| Temperature                          | °C               | 0    | _    | •    | •    |
| Dew point temperature                | °C               | •    | •    | •    | •    |
| Dew/frost point temperature          | °C               | •    | •    | •    | •    |
| Dew/frost point temperature at 1 atm | °C               | •    | •    | •    | •    |
| Dew point temperature at 1 atm       | °C               | •    | •    | •    | •    |
| Absolute humidity                    | g/m <sup>3</sup> | •    | _    | 0    | •    |
| Mixing ratio                         | g/kg             | •    | •    | •    | •    |
| Water concentration                  | ppm <sub>v</sub> | •    | •    | •    | •    |
| Water vapor pressure                 | hPa              | •    | •    | •    | •    |
| Water vapor saturation pressure      | hPa              | •    | _    | •    | •    |
| Enthalpy                             | kJ/kg            | 0    | _    | •    | •    |
| Dew point temperature difference     | °C               | •    | _    | •    | •    |
| Absolute humidity at NTP             | g/m <sup>3</sup> | 0    | _    | 0    | •    |
| Water mass fraction                  | ppm <sub>w</sub> | •    | •    | •    | •    |
| Diagnostic parameters 1)             | •                | •    |      |      |      |
| Sensor saturation ratio (SSR)        | %                | _    | •    | -    | -    |

| Output parameter                     | Output unit | DMP5 | DMP6 | DMP7 | DMP8 |
|--------------------------------------|-------------|------|------|------|------|
| Sensor temperature (T <sub>s</sub> ) | °C          | _    | •    | -    | _    |

 Selectable as output parameters using the Indigo80 handheld indicator and the Modbus protocol.

# 2.4 Additional features with Indigo transmitters

Connecting the probe to an Indigo transmitter provides a wide range of additional options for outputs, measurement viewing, status monitoring, and configuration interface access.

Examples of additional features available with Indigo520 transmitters:

- Touchscreen display for real-time data viewing and configuration
- Support for 2 probes simultaneously
- 4 configurable analog outputs
- 2 configurable relays
- 2-wire current loop analog input
- Barometer module for barometric pressure measurement (optional module)
- Ethernet connection with web interface for remote access
- Modbus TCP/IP protocol
- Service port for connecting to Indigo80 handheld indicator

Examples of additional features available with Indigo300 transmitters:

- Numerical and graphical display for real-time data viewing
- 3 pre-configurable analog outputs
- Service port on the front for connecting to Vaisala Insight PC software or Indigo80 handheld indicator for easy configuration access

Examples of additional features available with Indigo200 series transmitters:

- 3.5" TFT LCD color display or non-display model with LED indicator
- Digital output or 3 analog outputs (depending on the transmitter model)
- · 2 configurable relays
- USB-C connection to Vaisala Insight PC software for easy configuration access

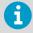

Available features vary depending on the Indigo transmitter model. For more information on Indigo transmitters, see <a href="https://www.vaisala.com/indigo">www.vaisala.com/indigo</a>.

# 2.5 Safety

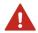

**WARNING!** When returning a product for calibration or repair, make sure it has not been exposed to dangerous contamination, and is safe to handle without special precautions.

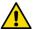

**CAUTION!** Do not attempt to open the probe body. There are no user serviceable parts inside the probe body.

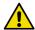

**CAUTION!** Do not touch the probe head with your bare hands. Touching will deposit impurities on the probe head.

#### 2.6 ESD protection

Electrostatic discharge (ESD) can cause immediate or latent damage to electronic circuits. Vaisala products are adequately protected against ESD for their intended use. However, it is possible to damage the product by delivering an electrostatic discharge when touching, removing or inserting any objects inside the equipment housing.

Avoid touching component contacts or connectors when working with the device.

# 2.7 Regulatory statements

#### 2.7.1 FCC Part 15 compliance statement

This equipment has been tested and found to comply with the limits for a Class B digital device, pursuant to Part 15 of the FCC rules. These limits are designed to provide reasonable protection against harmful interference in a residential installation. This equipment generates, uses and can radiate radio frequency energy and, if not installed and used in accordance with the instructions, may cause harmful interference to radio communications. However, there is no guarantee that the interference will not occur in a particular installation. If this equipment does cause harmful interference to radio or television reception, which can be determined by turning the equipment off and on, the user is encouraged to try to correct the interference by one or more of the following measures:

- Reorient or relocate the receiving antenna.
- Increase the separation between the equipment and receiver.
- Connect the equipment into an outlet on a circuit different from that to which the receiver is connected.
- Consult the dealer or an experienced radio/TV technician for help.

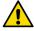

**CAUTION!** Changes or modifications to this equipment not expressly approved by the party responsible for compliance could void the user's authority to operate the equipment.

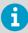

This device complies with part 15 of the FCC Rules. Operation is subject to the following two conditions: (1) This device may not cause harmful interference, and (2) this device must accept any interference received, including interference that may cause undesired operation.

#### 2.7.2 Canada ICES-3 / NMB-3 compliance statement

This Class B digital apparatus complies with Canadian ICES-003.

Cet appareil numerique de la classe B est conforme a la norme NMB-003 du Canada.

# 3. Functional description

# 3.1 DRYCAP® technology

Vaisala DRYCAP® dew point measurement technology ensures accurate measurement with excellent long term stability. Its unrivalled performance is based on two innovations: the proven capacitive thin-film polymer sensor and the self-diagnostic functions that the software performs automatically as needed.

The sensor's thin-film polymer absorbs or releases water vapor as the surrounding humidity increases or decreases. The dielectric properties of the polymer change as the humidity around the sensor changes, as does the capacitance of the sensor. Capacitance is converted into a humidity reading. The capacitive polymer sensor is bonded together with a temperature sensor, and dew point is calculated from the humidity and temperature readings.

The automatic sensor functions are called autocalibration, sensor purge, and sensor warming. They are a key element in achieving the stability, rapid response time, and condensation resistance of the DRYCAP® sensors.

#### 3.1.1 DRYCAP® sensor models in DMP Series probes

| Table 1 | DDVCAD®  | sensor models | in DMD Sprips   | nrohas |
|---------|----------|---------------|-----------------|--------|
| Table 4 | DRICAPIN | sensor models | III DIME Series | propes |

| Probe model | Sensor variant | Suitable applications                           |
|-------------|----------------|-------------------------------------------------|
| DMP5        | DRYCAP® 180S   | Humid applications such ovens and refrigeration |
| DMP6        |                | dryers                                          |
| DMP7        | DRYCAP® 180M   | Standard dry gas and desiccant dryer            |
| DMP8        | ]              | applications                                    |

#### 3.2 Autocalibration

Autocalibration of the DRYCAP sensor optimizes measurement stability in dry environments. During autocalibration the sensor is warmed for a short period (<1 min) and the sensor capacitance values are evaluated at the elevated temperature. The possible dry end drift is then corrected to correspond to the calibrated values. During autocalibration the values of all available output parameters are locked (showing the latest valid value).

DMP series probes perform autocalibration at 1-hour intervals, and whenever sensor purge is performed. When measuring very dry conditions, the probe performs autocalibration at shorter intervals. A significant change in dew point or temperature may also trigger autocalibration.

Autocalibration is carried out only if several criteria for the measurement environment are fulfilled. This ensures the reliability of the adjustments, and maintains the excellent long term stability that the patented technology offers. These criteria include, for example, a stable enough moisture level in the measured atmosphere. If the conditions are not fulfilled, the autocalibration function is postponed until satisfactory conditions are reached.

Sometimes autocalibration fails to complete successfully due to changes in measurement conditions. This is normal, and is not a problem as autocalibration will be reattempted automatically. However, autocalibration should eventually succeed to maintain the accuracy of the probe.

# 3.3 Sensor purge

Sensor purge is an automatic procedure that minimizes the drift at the wet end readings of the dew point measurement. The sensor is heated to a high temperature which evaporates all excess molecules out of the sensor polymer. This, together with autocalibration, results in a very small drift of the sensor due to the very linear behavior of the polymer technology.

By default, DMP probes perform sensor purge when they are powered on (known as **startup purge**), and at one day intervals (known as **interval purge**). If necessary, the purge settings can be configured with the Insight software, the Indigo80 handheld indicator, or using the Modbus protocol. However, Vaisala recommends leaving the sensor purge settings at their default values

As with autocalibration, during sensor purge the values of the measurement parameters are frozen at their last measured values prior to the procedure.

#### 3.4 Condensation prevention functions

The sensor warming feature of the condensation prevention function is intended for improving the condensation tolerance of the probe. It warms the humidity sensor when necessary to keep the sensor's temperature above the dew point of the measurement environment. When sensor warming is activated, all temperature-dependent output parameters become unavailable, unless the temperature compensation setting is set to read the temperature from an external source. The output parameters become available again 4 minutes after the warming is stopped.

The humidity limit where sensor warming activates is:

- 80 %RH for DMP probes with S sensors
- 70 %RH for DMP probes with M sensors

In addition, the DRYCAP® sensor is kept continuously warmed in freezing conditions to ensure fast response time. Therefore, the temperature and dependent parameters are continuously unavailable if process temperature is below 0  $^{\circ}$ C / 32  $^{\circ}$ F.

# 3.5 Environmental compensation

Environmental compensations improve the measurement accuracy of the probe. You can configure the settings with the Insight software or the Indigo80 handheld indicator, or using the Modbus protocol.

#### Pressure compensation

The pressure of the measured environment affects the accuracy of humidity calculations, especially calculations that are dependent on pressure (for example, mixing ratio). To achieve accurate output of all humidity parameters, you are recommended to update the value of the pressure compensation setpoint to match the environmental pressure when installing the probe.

For example, when you install the probe in a process with a pressure differing from normal atmospheric pressure, update the correct pressure into the pressure compensation setpoint parameter or register of the probe using the Insight software or the Indigo80 handheld indicator.

The current value is stored in non-volatile memory when the device is turned off, and restored at power-up.

Using the Modbus protocol, it is also possible to set the value to be read constantly from an external source, such as a pressure indicator.

#### Temperature compensation

You need to set an external source for the temperature compensation setpoint if the sensor warming feature of the condensation prevention function prevents the probe's own temperature measurement, and the output parameters that require temperature information to be known are required.

When warming is active, values of output parameters that depend on temperature measurement (for example, relative humidity) are unavailable, unless temperature information is read from an external source. Output parameters that can be measured or calculated without this external temperature information, such as dew point temperature, are available even without the temperature input.

The external temperature source can be another probe (for example, TMP1) that is connected to the same Indigo80 handheld indicator as your probe. It is also possible to use your own host system for updating the temperature value to your probe through the Modbus interface.

To get the most accurate measurement values, the external source needs to be able to provide the temperature compensation setpoint value constantly in real time, and the value needs to correspond to the temperature of the probe's measurement environment as accurately as possible. A suitable measurement point is as close to the probe as possible, but yet far enough so that ongoing condensation prevention warming of the probe does not have an effect on the measured value.

At device reset, the value is cleared.

#### More information

Configuring environment settings with Indigo80 handheld indicator (page 51)

# 3.6 Filtering factor

The filtering factor determines how quickly the results of measurement cycles are reflected in values of output parameters. You can use the filtering factor to slow down the response time of the measurement, filtering out rapid changes and measurement noise.

- Maximum value (1) = No filtering, fastest measurement. Output shows 100% of the most recent measured value.
- Less than maximum value = Filtering is applied and measurement response time is reduced. For example, defining a value that is 90% of the maximum value means that the filtered output reading = 90% of the most recent measured value + 10% of the previous reading.

Filtering factor settings can be configured with the Insight software, the Indigo80 handheld indicator, or using the Modbus protocol.

#### More information

• Example of configuring filtering factor with Indigo80 handheld indicator (page 50)

# 4. Installation

When you choose the installation location for the probe, consider the following:

- Verify the operating environment specification of the probe model. The probe head typically has a much wider operating temperature range than the probe body.
- If the temperature of the measured environment differs greatly from ambient temperature, the entire probe head and preferably plenty of cable must be inside the measured environment. This prevents measurement inaccuracy caused by heat conduction along the cable.
- Probe mounting options are model-specific.

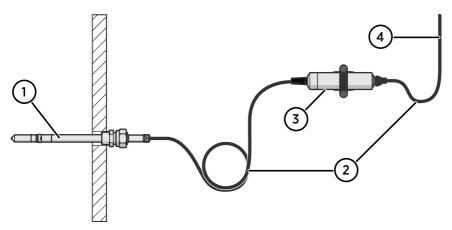

Figure 2 Example installation

- Mount the probe head horizontally to prevent any water condensing on the probe head from running to the sensors.
- 2 Let the cable hang loosely to prevent condensed water from running along the cable to the probe body or probe head.
- 3 Attach the probe body to a wall or other surface using supplied probe holder (item code ASM213582).
- 4 Cable to Modbus master or Indigo device.

# 4.1 DMP5 probe

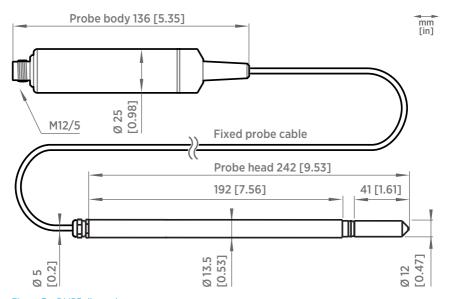

Figure 3 DMP5 dimensions

Vaisala DRYCAP® Dew Point and Temperature Probe DMP5 is designed for humidity measurement in applications with high temperatures. The long and robust steel probe and an optional installation flange allow easy installation with adjustable depth through insulation, for example, in ovens.

DMP5 is built for direct measurement in hot and dry processes, up to +180 °C (+356 °F). As the probe can be directly placed in the process, there is no need for a sampling system or trace heating. As a result, high measurement accuracy and constancy are maintained. DMP5 provides unmatched dry-end measurement accuracy at temperatures up to 140 °C; however, it can operate safely at temperatures up to 180 °C.

- Operating temperature of probe body -40 ... +80 °C (-40 ... +176 °F)
- Operating temperature of probe head -40 ... +180 °C (-40 ... +356 °F)

#### 4.1.1 Installing with Mounting Flange 210696

Mounting Flange 210696 is designed for attaching Ø13.5 mm probe heads through the wall of a process chamber or duct. The flange kit includes a flange, a sealing ring, and screws.

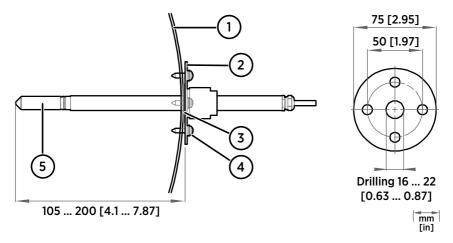

- Wall of chamber or duct
- 2 Flange
- 3 Sealing ring
- 4 Self-tapping screws (B 4.2×16 DIN 7981)
- 5 Probe

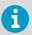

When the temperature difference between the process or duct and the surroundings is large, insert the probe head as deep in the process or duct as possible. This prevents errors caused by heat conduction along the probe cable.

# 4.2 DMP6 probe

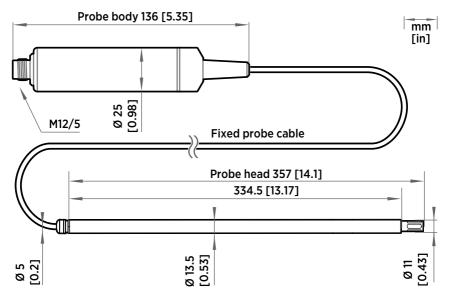

Figure 4 DMP6 probe dimensions

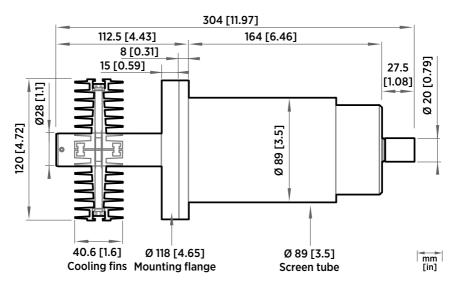

Figure 5 Cooling Set DMP246CS dimensions

Vaisala DRYCAP® Dew Point Probe DMP6 is designed for humidity measurement in industrial applications with very high temperatures. High temperature tolerance is achieved using a passive cooling set that conducts heat away from the probe and reduces temperature to optimal range for the sensor.

- Operating temperature of probe head 0 ... +350 °C (+32 ... +662 °F)
- Operating temperature of probe body -40 ... +80 °C (-40 ... +176 °F)

DMP6 is built for direct measurement in temperature range  $\pm 100 \dots \pm 350$  °C ( $\pm 212 \dots \pm 662$  °F). There is no need for a sampling system or trace heating. To tolerate these high temperatures, the probe head is inserted inside a cooling set that provides passive cooling. The cooling set has removable cooling fins that allow the operating temperature profile of the probe to be adjusted so that adequate cooling is provided for each application. The cooling system has no moving parts and requires no additional power or cooling utilities, so there is no risk of sensor damage due to mechanical cooling failure.

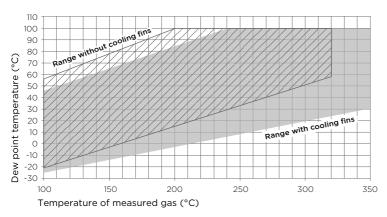

Figure 6 Operating range of DMP6 probe head

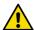

**CAUTION!** The operating range specifications apply in stand-still air. High flow rates in the process may reduce the probe performance and cause damage to the equipment.

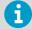

Make sure that the upper limit of the dew point measurement range is not exceeded in low temperatures as this will lead to condensation.

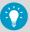

You can read diagnostic measurement data from the probe using Insight software (**Diagnostics** page) or Modbus protocol (diagnostic data registers) and use it to verify your installation:

- Sensor temperature must never exceed +180 °C (+356 °F) even in exceptional process conditions.
- Allow the probe to stabilize after installation in the cooling set, and check the Sensor saturation ratio. If the value is below 20 %, install the cooling fins on the cooling set (unless already installed).

#### 4.2.1 Installing probe head with Cooling Set DMP246CS

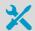

- · Welding equipment
- Equipment for making a hole to the process wall
- 5-mm Allen key
- 2-mm Allen key

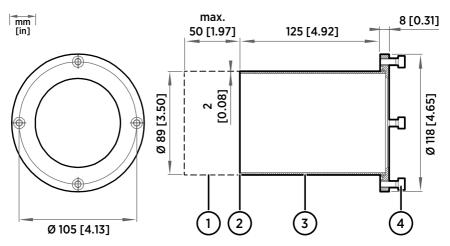

Figure 7 DMP246CS Cooling Set mounting flange

- 1 Lengthening piece for thick walls (not included)
- 2 Welding point
- 3 Mounting tube
- 4 Mounting screws (4 pcs, M6×16 DIN 912)

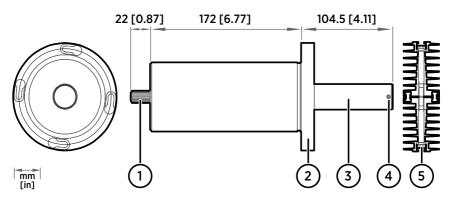

Figure 8 DMP246CS Cooling Set without mounting flange

- 1 Cooling bush
- 2 Flange
- 3 Cooling bar
- 4 Locking screws (4 pcs, M4×6 DIN 916)
- 5 Mounting screws of the cooling fins (M6×60 DIN 912)
- Make a round 89.5 + 0.5 mm (3.52 + 0.02 in) hole in the process wall. Install the cooling set horizontally whenever possible to ensure the best possible cooling performance.
  - 2. If the process wall is more than 125 mm (4.92 in) thick, weld a lengthening piece (max. 50 mm (1.97 in)) to the mounting tube.
  - 3. Weld the tube of the mounting flange tightly to the inner metal plate of the process wall.
  - 4. Attach the cooling set to the mounting flange and use a 5-mm Allen key to tighten the mounting screws. Proper tightening of the mounting screws is important for good thermal contact.
  - 5. If the process chamber is in use or otherwise warmer than ambient temperature, let the cooling set warm up before inserting the probe to avoid condensation:
    - a. Plug the hole of the cooling bar tightly with the plug that is attached to the cooling set.
    - b. If installation of the cooling fins is required, attach them at this point to let them warm up as well. See step 9.
    - c. Wait for a few hours.
    - d. Unplug the cooling bar and continue the installation.
  - 6. Use a 2-mm Allen key to loosen the locking screws on the cooling bar.

7. Push the probe head into the cooling bar until it meets the other end and cannot be pushed farther. Approximately 7.5 cm (2.95 in) of the probe head will remain outside the cooling bar.

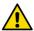

**CAUTION!** Do not push or pull from the probe cable.

- 8. Tighten the locking screws to lock the probe head in place.
- 9. If installation of cooling fins is required, attach them around the cooling bar using a 5-mm Allen key. Place the cooling fins so that the locking screws are not obstructed. Tighten the two mounting screws so that the fins have good thermal contact with the cooling bar.

#### 4.2.2 Cooling Set installation example

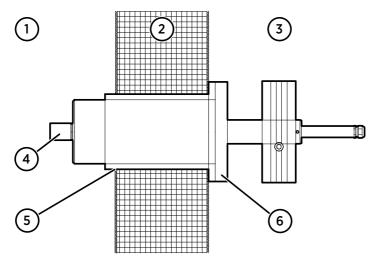

Figure 9 Example installation with Cooling Set DMP246CS

- 1 Process chamber, maximum temperature +350 °C (+662 °F)
- 2 Mineral wool or other insulation, total wall thickness is < 125 mm (4.92 in) so no lengthening piece is welded to mounting tube
- 3 Space outside process chamber, in ambient temperature
- 4 Location of dew point sensor when probe head is installed in the cooling set (under sintered filter)
- 5 Tube of the mounting flange welded to inner plate of process wall
- 6 Cooling set attached to mounting flange using mounting screws (4 pcs)

#### 4.3 DMP7 probe

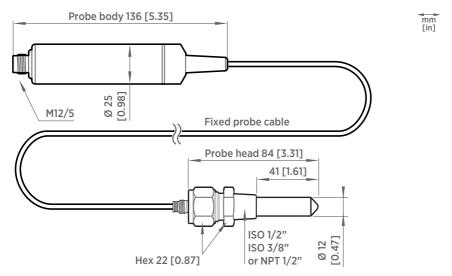

Figure 10 DMP7 dimensions

Vaisala DRYCAP® Dew Point and Temperature Probe DMP7 is designed for low-humidity applications. Thanks to its short probe length, it fits in installations with limited space, such as semiconductor manufacturing equipment. Other applications include industrial drying, compressed air systems, dry rooms, and blanket gases in metal heat treatment.

- Operating temperature of probe head -40 ... +80 °C (-40 ... +176 °F)
- Operating temperature of probe body -40 ... +80 °C (-40 ... +176 °F)
- Operating pressure of probe head 0 ... 10 bar (0 ... 145 psia)

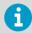

When installed in a process with a pressure differing from normal atmospheric pressure, input the correct pressure into the pressure compensation setpoint parameter or register of the probe. This allows the probe to apply the appropriate pressure compensation into its measurement results.

#### 4.3.1 Pressure-tight Swagelok installation kit

Swagelok installation kit (Vaisala items SWG12ISO12, SWG12ISO38, and SWG12NPT12) is an optional accessory which includes a pressure-tight Swagelok® connector with ISO1/2", ISO3/8" or NPT1/2" thread.

For instructions on how to tighten the Swagelok connector properly, see the installation instructions provided with the installation kit, SWG12ISO12 Swagelok® Connector Assembly Drawing (DRW218087).

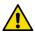

 $\textbf{CAUTION!} \ \text{Note that overtightening the connector may damage the probehead}.$ 

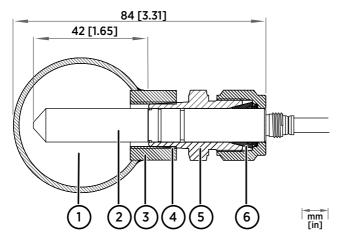

Figure 11 DMP7 installation to pipeline using a Swagelok installation kit

- 1 Max. process pressure 10 bar (145 psi), max temperature +80 °C (+176 °F)
- 2 Probe head
- 3 Duct connector
- 4 ISO1/2", ISO3/8" or NPT1/2" thread
- 5 Swagelok connector
- 6 Ferrules

#### 4.4 DMP8 probe

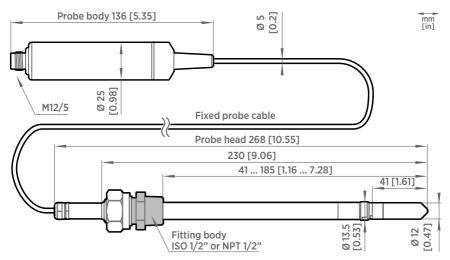

Figure 12 DMP8 dimensions

Vaisala DRYCAP® Dew Point and Temperature Probe DMP8 is designed for industrial low-humidity applications such as industrial drying, compressed air systems, and semiconductor industry. It can be installed in a 1/2" NPT or ISO thread with adjustable insertion depth.

- Operating temperature of probe head -40 ... +80 °C (-40 ... +176 °F)
- Operating temperature of probe body -40 ... +80 °C (-40 ... +176 °F)
- Operating pressure of probe head 0 ... 4 MPa (0 ... 40 bar)

An optional ball valve kit allows for inserting or detaching the probe from a pressurized line.

For more information on using the probe with the ball valve, see Ball Valve Kit (BALLVALVE-1) Installation Guide (M212837EN).

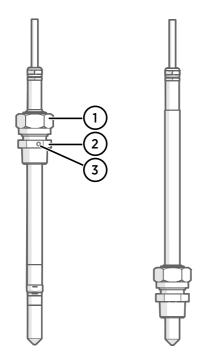

Figure 13 DMP8 probe head

- Clasp nut, 24 mm hex nut
- 2 Fitting body, 27 mm hex head
- 3 Leak screw (on ISO 1/2" fitting body HM47432 only)

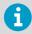

Fitting body with a leak screw can be useful when the probe head cannot be installed directly in the pressurized process or process pipe. The leak screw allows a small sample flow to escape from the process out to atmospheric pressure, enabling a fast response time although the probe is not installed in the process.

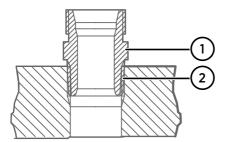

Figure 14 Sealing of fitting body into process

- 1 Fitting body with 24 mm hex nut and tapered thread
- 2 Seal with a suitable thread sealant. For example, LOCTITE® No. 542 with activator No. 7649, MEGA-PIPE EXTRA No. 7188, or PTFE tape.

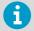

Follow the instructions of the sealant manufacturer.

PTFE tape does not lock the parts together. Use two fork wrenches (24 mm and 27 mm) when tightening and opening the clasp nut of the probe.

#### 4.4.1 Tightening the clasp nut

- Adjust the probe to a suitable depth according to the type of installation.
  - 2. Tighten the clasp nut to finger tightness.
  - 3. Draw a line on the fitting screw and the clasp nut to mark their position.
  - 4. Tighten the nut a further 50 ...  $60^{\circ}$  (1/6 turn) with a wrench. If you have a suitable torque wrench, tighten the nut to max 45 ±5 Nm (33 ±4 ft-lbs).

Do not overtighten the clasp nut.

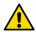

**CAUTION!** Take care not to damage the probe body. A damaged body makes the probe less tight and may prevent it from going through the clasp nut.

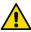

**CAUTION!** In pressurized processes it is essential to tighten the supporting nuts and screws very carefully to prevent loosening of the probe by the action of pressure.

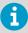

When installed in a process with a pressure differing from normal atmospheric pressure, input the correct pressure into the pressure compensation setpoint parameter or register of the probe. This allows the probe to apply the appropriate pressure compensation into its measurement results.

#### 4.4.2 DMT242SC sampling cell

DMT242SC is a basic sampling cell with only the main sampling cell body. The inlet and outlet are female threaded sample connectors (inlet G3/8", outlet G1/4" ISO).

DMT242SC is suitable for users requiring only a sampling cell to fit the measurement into and doing further assembly (piping into inlet and outlet, valves, possible flow meter) by themselves.

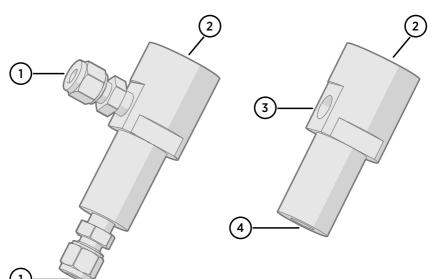

#### 4.4.3 DMT242SC2 sampling cell with Swagelok connectors

Figure 15 Sampling cells DMT242SC2 (left) and DMT242SC (right)

- 1 Male pipe welded connector Swagelok 1/4"
- 2 G1/2"
- 3 G1/4"
- 4 G3/8"

DMT242SC2 is similar to DMT242SC, but connections are made easy. The sampling cell includes welded Swagelok connectors at both the inlet and outlet that fit directly to 1/4" tubing.

To fit 6 mm tubing to the connectors, an adapter such as Swagelok® Reducer SS-6M0-R-4 (not supplied by Vaisala) can be used.

DMT242SC2 is the suitable choice in, for example, plastics drying systems, where the measurement is made by tapping off the dryer system and bringing a small air stream to the sensor.

The Swagelok connectors of DMT242SC2 connect easily to a cooling coil or tubing, providing the essential function of cooling the dry air to ambient temperature before it reaches the sensor.

# 4.5 Wiring

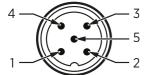

Figure 16 M12 5-pin A-coded male connector pinout

| Pin# | Function                       | Notes                                                                               | Wire colors in Vaisala cables |
|------|--------------------------------|-------------------------------------------------------------------------------------|-------------------------------|
| 1    | Power supply                   | Operating voltage: 15 30 V DC<br>Current consumption: 10 mA typical,<br>500 mA max. | Brown                         |
| 2    | RS-485 -                       |                                                                                     | White                         |
| 3    | Power GND and<br>RS-485 common |                                                                                     | Blue                          |
| 4    | RS-485 +                       |                                                                                     | Black                         |
| 5    | Not connected                  |                                                                                     | Gray                          |

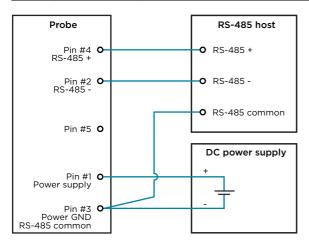

Figure 17 RS-485 wiring

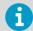

Recommended maximum length of the RS-485 line is 30 m (98 ft).

# 4.6 Configuring environmental compensations

After installation, configure the pressure compensation setting, if relevant to your probe and its measurement environment.

For example, when you have installed the probe in a process with a pressure differing from normal atmospheric pressure, update the correct pressure into the pressure compensation setpoint parameter or register of the probe. This allows the probe to apply the appropriate pressure compensation into its measurement results.

You can configure the setting with the Insight software or the Indigo80 handheld indicator, or using the Modbus protocol.

#### More information

- Environmental compensation (page 20)
- Configuring environment settings with Indigo80 handheld indicator (page 51)

# 5. Configuration with Insight software

# 5.1 Vaisala Insight software

Vaisala Insight software is a configuration software for Indigo-compatible devices. With the Insight software, you can:

- See probe information and status
- See real-time measurement
- Record data up to 48 hours and export in CSV format
- Configure probe features such as measurement filtering, sensor purge, and serial communication
- Update probe calibration information:
  - · Calibration date and text
  - · Calibration interval and expiry date
  - Enable or disable calibration reminder function

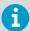

Adjustment of measurement is not available in Insight software for DMP Series probes. If adjustment is necessary, contact Vaisala. See Maintenance and calibration services (page 89).

Microsoft Windows® operating system and Indigo USB adapter (item code USB2) or Vaisala USB cable (item code 242659) required.

Download Vaisala Insight software at www.vaisala.com/insight.

# 5.2 Connecting to Insight software

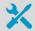

- Computer with a Microsoft Windows® operating system (64-bit version) and Vaisala Insight PC software installed
- Indigo USB adapter (item code USB2) or USB connection cable (item code 242659)

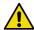

**CAUTION!** When connecting several devices at the same time, note that your computer may not be able to supply enough power through its USB ports. Use an externally powered USB hub that can supply >2 W for each port.

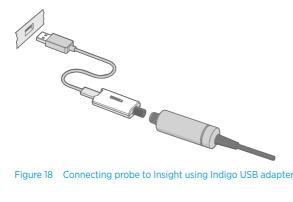

Figure 18 Connecting probe to Insight using Indigo USB adapter

- 1. Open the Insight software on your PC.
  - 2. Verify the current operating mode of Insight from the Settings menu and change it if appropriate:
    - Basic mode is suitable for most use cases.
    - Advanced mode provides access to additional configuration options. Use Advanced mode only when instructed to do so by product documentation or Vaisala technical support.
  - 3. Connect the USB adapter to a free USB port on the PC or USB hub.
  - 4. Connect the probe to the USB adapter.
  - 5. Wait for the Insight software to detect the probe.

# 5.3 Configuration options

Select > Configure device to access configuration options in Insight software.

Available configuration options include all of the Modbus configuration registers and several additional options. Insight software is the recommended way to change the probe configuration.

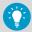

You can restore the probe back to its default settings using the Factory default settings > Restore settings function. Doing this will also revert the latest entered calibration information to the information that was stored with the factory calibration.

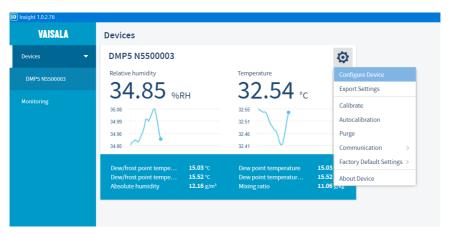

Figure 19 DMP5 in Insight software

#### More information

Configuration registers (page 79)

# 5.4 Diagnostics in Insight

Messages sent by the connected devices are shown automatically in Insight. Additional diagnostic data is available on the **Diagnostics** page. The data available depends on the probe model and Insight operating mode (basic or advanced). The data can be very useful when diagnosing issues together with Vaisala support, particularly the diagnostic files.

### Diagnostic files

If Insight is in **Advanced mode**, you can retrieve the following diagnostic files from the connected probe:

- SSR/T histogram: Table of humidity and temperature conditions measured by the probe
- Error log: Cumulative total of the error and status events tracked by the probe

Both files contain data from since the probe was manufactured, or since the files were last cleared. Clearing the files is not recommended unless instructed by Vaisala support. The buttons to clear the files are located at the bottom of the **Diagnostics** page.

The files are in comma separated value (CSV) format. They can be opened for viewing in spreadsheet programs such as Microsoft Excel or in text editors.

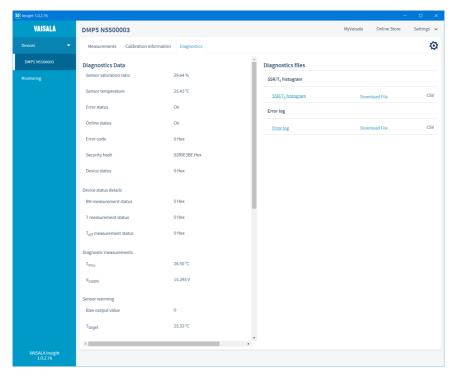

Figure 20 DMP5 diagnostics in Insight (advanced mode)

# 6. Using probe with Indigo transmitters

Indigo transmitters are host devices that extend the feature set of connected probes with a range of additional options for outputs, configuration access, measurement viewing, and status monitoring.

Available features vary depending on the transmitter model. Models without display use a LED indicator for notifications

For more information on the features of the different Indigo transmitter models, see www.vaisala.com/indigo.

For instructions on installing and configuring Indigo transmitters, see the applicable Indigo transmitter user documentation available at the Vaisala documentation portal docs vaisala com.

# 6.1 Connecting probe to Indigo200 series transmitters

Indigo 200 series transmitters have a probe connector where compatible probes can be attached directly. A cable may also be used to connect the probe. Cables are available to order at store vaisala.com.

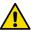

**CAUTION!** The IP classification of probes is valid only when the probes are connected to the probe connection cable, or to the cable connector inside the locking wheel of the transmitter.

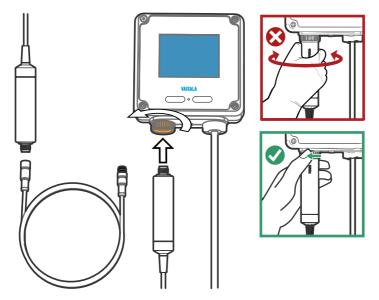

Figure 21 Connecting probe to Indigo200 series transmitter

- Insert the probe or the cable into the transmitter's connector. Using a cable is recommended for strain relief.
  - 2. Turn the locking wheel of the transmitter to lock the probe or cable in place. **Do not turn the probe or the cable itself**, as that will damage the connectors.
  - 3. If you are using a cable, connect the probe to the cable.
  - 4. When the transmitter recognizes the connected probe, it shows a notification message on the display.

### 6.2 Connecting probe to Indigo300 transmitter

Indigo 300 transmitters have a probe connector where compatible probes can be attached directly. A cable may also be used to connect the probe. Cables are available to order at store.vaisala.com.

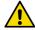

**CAUTION!** The IP classification of probes is valid only when the probes are connected to the probe connection cable, or to the cable connector inside the locking wheel of the transmitter.

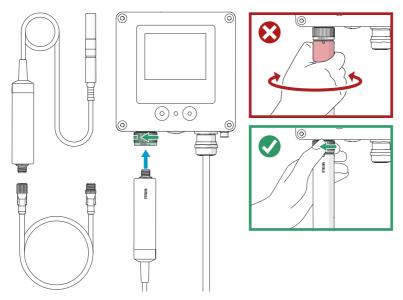

Figure 22 Connecting probe to Indigo300 transmitter

- Insert the probe or the cable into the transmitter's connector.
  - 2. Turn the locking wheel of the transmitter to lock the probe or cable in place. **Do not turn the probe or the cable itself**, as that will damage the connectors.
  - 3. If you are using a cable, connect the probe to the cable.
  - 4. When the transmitter recognizes the connected probe, it shows a notification message on the display.

# 6.3 Connecting probes to Indigo500 series transmitters

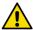

**CAUTION!** The IP classification of probes is valid only when the probes are connected to the probe connection cable.

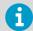

If your transmitter was delivered with preconfigured analog outputs, make sure that you connect the measurement devices accordingly. See the label inside the transmitter enclosure for the correct order of the measurement devices.

Probes are connected to Indigo500 series transmitters using a cable. Connections are made to the screw terminals inside the housing. The Indigo520 model allows 2 probes to be connected. After connecting a probe, use the touchscreen interface or the web user interface to configure the transmitter.

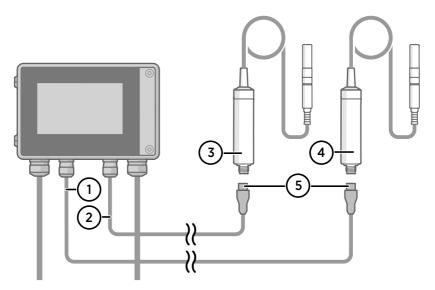

Figure 23 Connecting probes to Indigo500 transmitter

- 1 Probe connection cable for probe 1
- 2 Probe connection cable for probe 2
- 3 Probe to be connected as probe 2
- 4 Probe to be connected as probe 1
- 5 Probe cable connector (5-pin M12)

# 7. Using probe with Indigo80 handheld indicator

# 7.1 Indigo80 handheld indicator

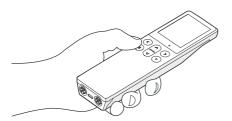

Figure 24 Indigo80 handheld indicator

Vaisala Indigo80 Handheld Indicator is a portable diagnostics tool that accommodates up to two Vaisala Indigo-compatible probes or transmitters for measuring a wide range of parameters.

With the indicator, you can:

- See real-time measurements and device and status information
- · Log measurement data
- Update probe calibration information
- Configure probe features and settings such as condensation prevention, compensation setpoints, sensor purge, filtering factor, and serial communication. The available features and settings depend on the probe model and firmware version.

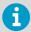

Accessing certain configuration options for your probe requires using the free Insight PC software, downloadable at <a href="https://www.vaisala.com/insight">www.vaisala.com/insight</a>.

The help tours in the indicator's user interface guide you through the key features of the indicator. You can access the tours in the **Help** menu by pressing the (a) button.

For more information on using the indicator, for example, editing the measurement views and performing data logging, see Indigo80 User Guide (M212722EN).

#### More information

- Configuring probe features with Indigo80 handheld indicator (page 49)
- Configuring environment settings with Indigo80 handheld indicator (page 51)

#### 7.1.1 Probe compatibility

The Indigo80 handheld indicator is tested for compatibility with probes that have firmware version 1.2.5 or newer.

Probes with older firmware versions may have limited compatibility with the indicator.

For the most up-to-date version compatibility information, see Indigo80-compatible Firmware Technical Note (M212901EN).

#### 7.1.2 Indigo80 keypad

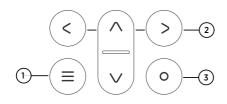

Figure 25 Indigo80 keypad

- 1 Power on/off and main menu button
- 2 Arrow buttons for navigating menus and scrolling views
- 3 Select button for selecting items in the user interface

#### 7.1.3 Indigo80 main menu

Pressing the button while navigating the Indigo80 menus and views opens the main menu.

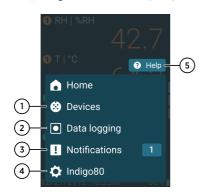

Figure 26 Indigo80 main menu

- Devices menu contains, for example, options related to sensor purge, calibration, and environment settings (depending on the connected device).
- 2 Data logging menu for setting logging interval and duration, and browsing data files.
- 3 Notifications menu displays notifications related to Indigo80 and the connected devices.
- 4 **Indigo80** menu for changing the settings of Indigo80 (for example, date, time, and language) and viewing device information.
- 5 Help menu contains a Getting started tour showing the key features of Indigo80, as well as instructions for sending devices to Vaisala for calibration and maintenance.

### 7.2 Connecting probes to Indigo80

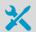

• Probe connection cable

Up to two Vaisala Indigo-compatible probes or transmitters can be connected to the ports located on the bottom of Indigo80. You can connect and disconnect devices both when the indicator is powered on and when it is off.

Vaisala recommends using cables provided by Vaisala when connecting devices to the indicator. Cables and other accessories are available to order at store.vaisala.com.

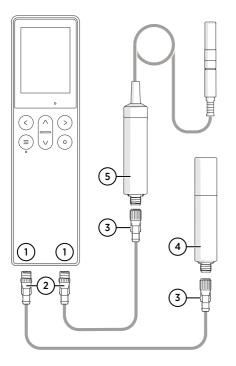

Figure 27 Connecting probes to Indigo80

- 1 M12-5F ports on the bottom of Indigo80 for connecting compatible Vaisala devices.
  - Ports are labeled 1 and 2.
- 2 M12-5M A-coded cable connector
- 3 M12-5F A-coded cable connector
- 4 Probe displayed as 1 by Indigo80 (GMP252 shown)
- 5 Probe displayed as ② by Indigo80 (HMP7 shown)

 If the indicator is powered and no devices are connected to it, the text Please connect a probe will be shown on the display.

- 2. Insert the probe connection cable in one of the ports on the bottom of the indicator.
  - · Note the orientation of the cable connector when inserting it
  - Hold the connector in place while turning its locking ring clockwise never twist the connector body!

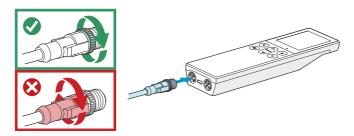

3. Connect the probe to the M12-5F end of the probe connection cable.

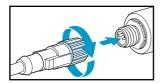

When the indicator recognizes the connected probe, it shows a notification on the display (for example, **GMP252 connected**). A probe connected to the leftmost port in the indicator is labeled ① on the indicator's display, while the probe in the rightmost port is labeled ②.

4. To change probes, simply detach the cable from the probe and connect a new probe.

# 7.3 Configuring probe features with Indigo80 handheld indicator

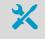

· Probe connection cable

You can use the Indigo80 handheld indicator to configure probe features such as compensation setpoints, filtering factor, and serial communication. The available features depend on the probe model and firmware version.

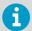

Accessing certain configuration options for your probe requires using the free Insight PC software, downloadable at <a href="https://www.vaisala.com/insight">www.vaisala.com/insight</a>.

- Connect the probe(s) to the indicator.
  - 2. Open the main menu by pressing (a).
  - 3. Select **Devices**. If you have more than one device connected to the indicator, make a further selection between the devices.
  - 4. Select **Settings** to access and change the features available for your probe.
  - 5. Exit the menu by pressing © or return to the main menu by pressing ©.

#### More information

- Sensor purge (page 19)
- Environmental compensation (page 20)
- Filtering factor (page 21)

# 7.3.1 Example of configuring filtering factor with Indigo80 handheld indicator

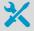

· Probe connection cable

The filtering factor allows averaging the output if the measuring environment produces occasional exceptionally high or low readings.

This example shows how to configure the filtering factor as **0.9** using the Indigo80 handheld indicator.

This means that the new measurement output is a combination of the latest measurement (90 %) and the previous measurement (10 %).

- 1. Connect the probe(s) to the indicator.
  - 2. Open the main menu by pressing (3).
  - 3. Select **Devices**. If you have more than one device connected to the indicator, make a further selection between the devices.
  - 4. Select Settings > Filtering.
  - 5. Select **Filtering factor**.
    - a. Use the arrow buttons to set the value as **0.9**.
    - b. Select Set.

- 6. Select **Extended filtering on/off > On** to enable measurement filtering using the filtering factor defined in the previous step.
- 7. Exit the menu by pressing ② or return to the main menu by pressing ⑤.

#### More information

Filtering factor (page 21)

# 7.4 Configuring environment settings with Indigo80 handheld indicator

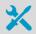

· Probe connection cable

For optimal measurement accuracy, you can use the Indigo80 handheld indicator to give additional information about the connected probe's measurement environment.

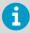

The environment settings available via Indigo80 correspond to the environmental compensation settings of the probe. Therefore, **Environment settings** and **Settings > Compensation setpoints** are interconnected: the configuration set in either menu is applied to both.

- Connect the probe(s) to the indicator.
  - 2. Open the main menu by pressing (3).
  - Select **Devices**. If you have more than one device connected to the indicator, make a further selection between the devices.

4. Select **Environment settings** to access the settings for your probe.

The available environment settings depend on the probe and probe firmware version.

#### Pressure

Value for pressure compensation. The current value is stored in non-volatile memory when the device is turned off, and restored at power-up.

#### **Temperature**

If any value is entered in this field, the device will use it as its temperature measurement value instead of its own sensor reading. This is needed when probe heating is used, as it will also heat the temperature sensor of the device. At device reset, the value is cleared.

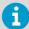

The temperature value needs an external source, for example, another probe that is able to provide the value constantly in real time, and the value needs to correspond to the temperature of the measurement environment as accurately as possible. Thus, set the temperature value only if you have another probe connected to the indicator from which you can read the value. Do not set the temperature value manually.

- 5. Select a setting from the list, for example, **Pressure**.
  - a. Select the unit, if prompted.
  - b. Use the arrow buttons to set the desired value, and then select **OK** or **Set**.

You can also select to read the value from another probe connected to the indicator, provided that the probe can output the required compensation parameter. Press ② to highlight the **Read value from** field, and then press ③ to select the other probe as the source of the value.

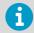

For **Temperature**, always set the temperature value to be read from another probe. Do not set the temperature value manually. Make sure that both probes are in the same environment to get the most accurate measurement values.

6. Exit the menu by pressing ② or return to the main menu by pressing ③.

#### More information

Environmental compensation (page 20)

### 8. Maintenance

### 8.1 Cleaning the probe

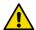

**CAUTION!** Do not attempt to clean the sensors under the filter.

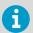

Do not spray anything directly on the probe head, since that may deposit impurities on the sensors.

You can clean the probe, probe body, and cable by wiping them with a soft, lint-free cloth moistened with water or a suitable cleaning agent, such as isopropyl alcohol. Do not wipe the filter: wiping the filter may block its pores and/or deposit residue on the filter. If the filter is heavily contaminated, replace it.

When cleaning, follow these precautions:

- Avoid touching the filter. If you need to touch the filter, always wear clean gloves (cotton, rubber or similar material). Keep the filter free of any grease or oil.
- Do not scrape the probe or the probe body.
- Do not immerse the probe or the probe body in liquid to clean them.
- Wipe cleaning agents off the probe, probe body, and the cable after cleaning.

## 8.2 Changing the probe filter

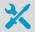

- · New compatible filter
- · Clean lint-free gloves

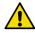

**CAUTION!** Sensors are easily damaged when the filter is not in place. Handle the probe head carefully.

- Put on clean gloves before touching the filter.
  - 2. Turn the filter counter-clockwise to loosen it.
  - 3. Remove the filter from the probe head. Be careful not to touch the sensors with the filter.
  - 4. Install a new filter on the probe head. Tighten the filter properly (recommended force 5 Nm).

### 8.3 Calibration and adjustment

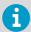

**Calibration** means comparing the measurement output of the device to a known reference, such as a known environment in a calibration chamber or the output of a reference instrument. Correcting the reading of the device so that it measures accurately is referred to as **adjustment**.

The probe is fully calibrated and adjusted as shipped from the factory. To maintain the accuracy of the measurement, calibrate and adjust the probe as needed. Typical calibration interval is one year, but depending on the application it may be necessary to check the accuracy more frequently.

When adjustment is necessary, have Vaisala calibrate and adjust the probe.

Factory calibration leads to highest accuracy and lowest uncertainty. After factory calibration the instrument performs as new. For up-to-date information about calibration points and offering, visit store.vaisala.com.

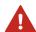

**WARNING!** When returning a product for calibration or repair, make sure it has not been exposed to dangerous contamination, and is safe to handle without special precautions.

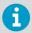

If you think the device is not measuring correctly, calibration and adjustment is not the first thing to do. Check the following first:

- Make sure nothing is interfering with the measurement: heat sources, temperature differences, or condensation.
- Check that there is no moisture on the probe. If the sensor has become wet, wait for it to dry.
- Always wait for the measurement to stabilize.

# 9. Troubleshooting

#### 91 Problem situations

Table 5 Troubleshooting table

| Problem                                                                | Possible cause                                                                                                    | Solution                                                                                                    |
|------------------------------------------------------------------------|----------------------------------------------------------------------------------------------------|----------------------------------------------------------------------------------------------------|
| Measurement output seems incorrect                                     | Installation location is not<br>representative of actual<br>conditions you want to<br>measure                      | Verify the installation location and reinstall or relocate the probe if necessary.                                                                                 |
|                                                                        | Heat conduction along probe<br>head and cable is interfering<br>with measurement accuracy                          | Follow the installation recommendations for cases when temperature of measured environment differs greatly from ambient. See Installation (page 22).               |
|                                                                        | Probe is in need of adjustment                                                                                     | Have the probe adjusted by<br>Vaisala. See Calibration and<br>adjustment (page 54).                                                                                |
| Probe status indicator LED is red                                      | Probe is in error state                                                                                            | Connect the probe to Insight software or an Indigo transmitter and read the error message(s). See Vaisala Insight software (page 38) and Error messages (page 55). |
| Values of measurement<br>parameters stop changing for a<br>few minutes | Probe is performing a sensor<br>heating function such as sensor<br>purge or waiting for the sensor<br>to cool down | Wait for the function to complete and measurement parameters to be available again.                                                                                |

# 9.2 Error messages

Probes can communicate with error messages when they are connected to an Indigo transmitter or Insight software. The messages are categorized according to the severity of the status:

- **Critical errors** are fatal to the operation of the device. It may not be able to respond to communication at all, and will not measure correctly.
- Errors prevent normal operation of the device. Depending on the problem, errors may resolve themselves. For example, a completely wet humidity sensor may cause a humidity measurement error.
- Warnings do not prevent normal operation but may indicate possible problems.
- **Status** indicates a known state of the device.

| Error message                                    | Description                                                                                                    | Recommended action                                                                                                    |  |
|--------------------------------------------------|----------------------------------------------------------------------------------------------------|----------------------------------------------------------------------------------------------------|--|
| Critical errors                                  |                                                                                                    |                                                                                                    |  |
| Firmware checksum mismatch [49]                  | The installed firmware is corrupted.                                                                               | Contact Vaisala technical support.                                                                                      |  |
| Device settings corrupted [50]                   | Parameter memory is corrupted.                                                                                     |                                                                                                    |  |
| Additional configuration settings corrupted [51] |                                                                                                    |                                                                                                    |  |
| Sensor coefficients corrupted [52]               |                                                                                                    |                                                                                                    |  |
| Main configuration settings corrupted [53]       |                                                                                                    |                                                                                                    |  |
| Factory default settings<br>corrupted [54]       |                                                                                                    |                                                                                                    |  |
| Non-volatile memory read<br>write failure [57]   | Hardware fault.                                                                                                    |                                                                                                    |  |
| Errors                                           | Errors                                                                                                    |                                                                                                    |  |
| Temperature measurement error [44]               | Readings from sensor(s) are missing or out of range.                                                               | Inspect probe head and sensors visually. If the probe is                                                                |  |
| Humidity measurement error [45]                  |                                                                                                    | completely wet, allow it to dry out.                                                                                    |  |
| Humidity sensor failure [46]                     |                                                                                                    | If the sensors are damaged or missing and the error message(s) stay active, contact Vaisala to have the probe repaired. |  |
| Capacitance reference error [47]                 | Hardware fault.                                                                                                    | Contact Vaisala technical support.                                                                                      |  |
| Sensor heater error [212]                        |                                                                                                    |                                                                                                    |  |
| General device failure [994]                     | High number of measurement errors, capacitance reference errors, or sensor heater errors written in the error log. |                                                                                                    |  |
| Ambient temperature out of range [48]            | Probe body is too hot or cold.                                                                                     | Relocate the probe body so that its ambient temperature is within the specified operating range.                        |  |
| Supply voltage out of range [55]                 | Probe supply voltage is too high or low.                                                                           | Check and correct the supply voltage.                                                                                   |  |

| Warnings                                                   |                                                                                                    |                                                                                                    |
|------------------------------------------------------------|----------------------------------------------------------------------------------------------------|----------------------------------------------------------------------------------------------------|
| Autocalibration failed                                     | Measurement environment is not suitable for autocalibration.                                                                | Autocalibration can only be performed successfully in dry and stable conditions. This warning is expected if the probe head is in normal room humidity. |
|                                                            |                                                                                                    | Occasional autocalibration failures are not a cause for concern as long as autocalibration is usually successful.                                       |
| Calibration certificate checksum mismatch [58]             | Certificate stored in the probe has an invalid checksum.                                                                    | Contact Vaisala technical support                                                                                                    |
| Calibration has expired [353]                              | This warning is displayed by<br>the calibration reminder<br>functionality if the calibration<br>interval has been exceeded. | Calibrate the probe and update the calibration date information.                                                                                        |
| Software restart [679]                                     | The probe has automatically                                                                                                 | Check that supply voltage is                                                                                                    |
| Unexpected device restart [216]                            | restarted itself.                                                                                                    | stable and operating environment is within specification.                                                                                               |
| Status messages                                            |                                                                                                    |                                                                                                    |
| Calibration is about to expire [352]                       | This message is displayed by the calibration reminder functionality.                                                        | Calibrate the probe and update the calibration date information.                                                                                        |
| Purge in progress [287]                                    | Sensor purge of the humidity sensor is ongoing.                                                                             | Wait for sensor purge to complete.                                                                                                    |
| The readings stay frozen until the sensor cools down [288] | Probe is waiting for its sensors to cool down.                                                                              | Wait for measurement readings to become available.                                                                                                    |

# 9.3 Restoring factory default settings with Insight software

If needed, you can restore the probe back to its factory default settings using the Insight software. Doing this will also clear any user adjustment and restore the latest adjustment performed by Vaisala.

- ▶ 1. Connect the probe to the Insight software.
  - 2. Select 🏠 > Factory default settings > Restore settings.
  - 3. Wait for the probe to be re-detected.

#### More information

Connecting to Insight software (page 38)

# 9.4 Restoring factory default settings with Indigo80 handheld indicator

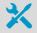

• Probe connection cable

If needed, you can restore the probe back to its factory default settings using the Indigo80 handheld indicator. The user adjustment of the probe and the settings or log files of the indicator itself are not affected.

- 1. Connect the probe(s) to the indicator.
  - 2. Open the main menu by pressing (a).
  - Select **Devices**. If you have more than one device connected to the indicator, make a further selection between the devices.
  - 4. Select Factory default settings > Restore settings > OK.
  - 5. Confirm by selecting **OK**.
  - 6. Exit the menu by pressing (a) or return to the main menu by pressing (a).

#### More information

Connecting probes to Indigo80 (page 48)

# 10. Technical data

# 10.1 DMP5 specifications

Table 6 DMP5 measurement performance

| Property                                | Description/Value                          |  |
|-----------------------------------------|--------------------------------------------|--|
| Dew point                               |                                            |  |
| Sensor                                  | DRYCAP® 180S                               |  |
| Measurement range                       | -40 +100 °C (-40 +212 °F) T <sub>d/f</sub> |  |
| Accuracy                                | ±2 °C (±3.6 °F) T <sub>d/f</sub>           |  |
|                                         | See accuracy graph                         |  |
| Response time 63 % [90 %] <sup>1)</sup> |                                            |  |
| From dry to wet                         | 5 s [10 s]                                 |  |
| From wet to dry                         | 45 s [5 min]                               |  |
| Temperature                             |                                            |  |
| Measurement range                       | 0 +180 °C (+32 +356 °F)                    |  |
| Accuracy at +100 °C (+212 °F)           | ±0.4 °C (±0.72 °F)                         |  |
| Temperature sensor                      | Pt100 RTD Class F0.1 IEC 60751             |  |
| Mixing ratio                            |                                            |  |
| Measurement range (typical)             | 0 1000 g/kg (0 7000 gr/lbs)                |  |
| Accuracy (typical)                      | ±12 % of reading                           |  |
| Absolute humidity                       |                                            |  |
| Measurement range                       | 0 600 g/m <sup>3</sup>                     |  |
| Accuracy                                | ±10 % of reading (typical)                 |  |

<sup>1)</sup> Tested with sintered filter.

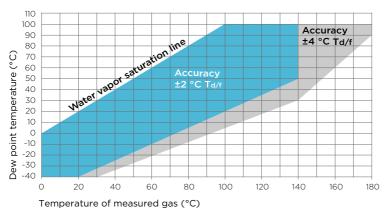

Figure 28 DMP5 dew point accuracy vs. measurement conditions

Table 7 DMP5 operating environment

| Property                                   | Description/Value                                                        |
|--------------------------------------------|--------------------------------------------------------------------------|
| Operating temperature range for probe head | -40 +180 °C (-40 +356 °F)                                                |
| Operating temperature range for probe body | -40 +80 °C (-40 +176 °F)                                                 |
| Storage temperature                        | -40 +80 °C (-40 +176 °F)                                                 |
| Measurement environment                    | For air, nitrogen, hydrogen, argon, helium, and oxygen <sup>1)</sup>     |
| IP rating for probe body                   | IP66: Dust-tight. Protected from powerful water jets from any direction. |

Consult Vaisala if other chemicals are present. Consider safety regulations with flammable gases.

Table 8 DMP5 inputs and outputs

| Property            | Description/Value          |
|---------------------|----------------------------|
| Operating voltage   | 15 30 V DC                 |
| Current consumption | 10 mA typical, 500 mA max. |
| Digital output      | RS-485, non-isolated       |
| Protocols           | Modbus RTU                 |

Table 9 DMP5 mechanical specifications

| Property           | Description/Value               |  |
|--------------------|---------------------------------|--|
| Connector          | M12 5-pin A-coded male          |  |
| Weight             | 436 g (15.37 oz)                |  |
| Probe cable length | 2 m (6.56 ft) or 10 m (32.8 ft) |  |
| Materials          |                                 |  |
| Probe              | AISI 316L                       |  |
| Probe body         | AISI 316L                       |  |
| Cable jacket       | FEP                             |  |

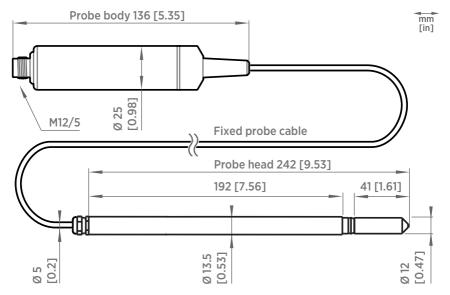

Figure 29 DMP5 dimensions

# 10.2 DMP6 specifications

Table 10 DMP6 measurement performance

| Property  | Description/Value |
|-----------|-------------------|
| Dew point |                   |
| Sensor    | DRYCAP® 180S      |

| Property                    | Description/Value                          |  |
|-----------------------------|--------------------------------------------|--|
| Measurement range           | −25 +100 °C (−13 +212 °F) T <sub>d/f</sub> |  |
| Accuracy                    | ±2 °C (±3.6 °F) T <sub>d/f</sub>           |  |
| Response time 63 % [90 %]:  |                                            |  |
| From dry to wet             | 5 s [10 s]                                 |  |
| From wet to dry             | 45 s [5 min]                               |  |
| Mixing ratio                |                                            |  |
| Measurement range (typical) | 0 1000 g/kg (0 7000 gr/lbs)                |  |
| Accuracy (typical)          | ±12 % of reading                           |  |

Table 11 DMP6 operating environment

| Property                                                   | Description/Value                                                        |
|------------------------------------------------------------|--------------------------------------------------------------------------|
| Operating temperature range of probe head <sup>1) 2)</sup> | +100 +350 °C (+212 +662 °F)                                              |
| Operating temperature range of probe body                  | -40 +80 °C (-40 +176 °F)                                                 |
| Storage temperature                                        | -40 +80 °C (-40 +176 °F)                                                 |
| Measurement environment                                    | For air, nitrogen, hydrogen, argon, helium, and oxygen <sup>3)</sup>     |
| IP rating                                                  | IP66: Dust-tight. Protected from powerful water jets from any direction. |

- 1) Installation of cooling fins on the cooling set affects the operating temperature range. See the operating range graph.
- 2) The operating range specifications apply in stand-still air. High flow rates in the process may reduce the probe performance and cause damage to the equipment.
- Consult Vaisala if other chemicals are present. Consider safety regulations with flammable gases.

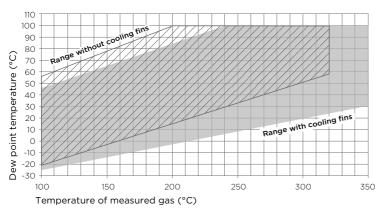

Figure 30 Operating range of DMP6 probe head

Table 12 DMP6 inputs and outputs

| Property            | Description/Value          |
|---------------------|----------------------------|
| Operating voltage   | 15 30 V DC                 |
| Current consumption | 10 mA typical, 500 mA max. |
| Digital output      | RS-485, non-isolated       |
| Protocols           | Modbus RTU                 |

Table 13 DMP6 mechanical specifications

| Property           | Description/Value            |  |
|--------------------|------------------------------|--|
| Connector          | M12 5-pin A-coded male       |  |
| Probe weight       | 500 g (1.10 lb)              |  |
| Cooling set weight | 3.50 kg (7.72 lb)            |  |
| Probe cable length | 2 m (6.56 ft)                |  |
| Materials          |                              |  |
| Probe              | AISI 316L                    |  |
| Probe body         | AISI 316L                    |  |
| Cable jacket       | FEP                          |  |
| Cooling set        | Stainless steel and aluminum |  |

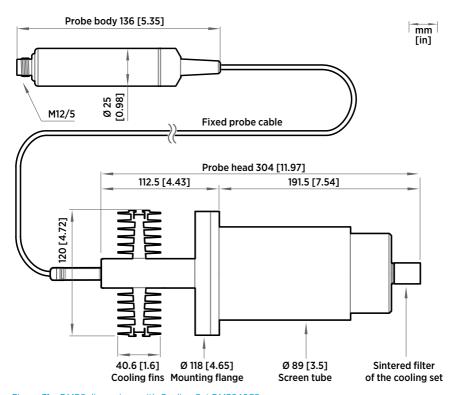

Figure 31 DMP6 dimensions with Cooling Set DMP246CS

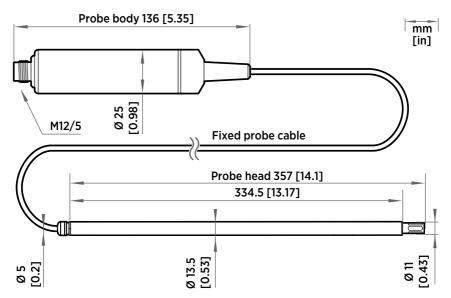

Figure 32 DMP6 probe dimensions

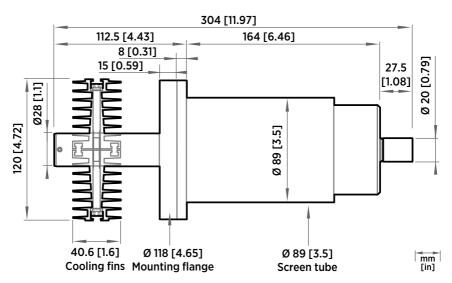

Figure 33 Cooling Set DMP246CS dimensions

# 10.3 DMP7 specifications

Table 14 DMP7 measurement performance

| Property                                | Description/Value                         |  |
|-----------------------------------------|-------------------------------------------|--|
| Dew point                               |                                           |  |
| Sensor                                  | DRYCAP® 180M                              |  |
| Measurement range                       | −70 +80 °C (−94 +176 °F) T <sub>d/f</sub> |  |
| Measurement range for continuous use    | -70 +45 °C (-94 +113 °F) T <sub>d/f</sub> |  |
| Accuracy                                | Up to ±2 °C (±3.6 °F) T <sub>d/f</sub>    |  |
|                                         | See accuracy graph                        |  |
| Response time 63 % [90 %] <sup>1)</sup> |                                           |  |
| From dry to wet                         | 5 s [15 s]                                |  |
| From wet to dry                         | 45 s [8 min]                              |  |
| Temperature                             |                                           |  |
| Measurement range                       | 0 +80 °C (+32 +176 °F)                    |  |
| Accuracy                                | ±0.2 °C at room temperature               |  |
| Temperature sensor                      | Pt100 RTD Class F0.1 IEC 60751            |  |
| Relative humidity                       |                                           |  |
| Measurement range                       | 0 70 %RH                                  |  |
| Accuracy (RH <10 %RH, at + 20 °C)       | ±0.004 %RH + 20% of reading               |  |
| Concentration by volume (ppm)           |                                           |  |
| Measurement range (typical)             | 10 2500 ppm                               |  |
| Accuracy (at + 20 °C, 1 bar)            | 1 ppm + 20% of reading                    |  |

<sup>1)</sup> Tested with sintered filter.

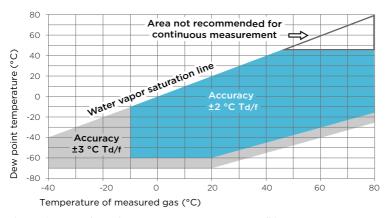

Figure 34 DMP7 dew point accuracy vs. measurement conditions

Table 15 DMP7 operating environment

| Property                             | Description/Value                                                             |
|--------------------------------------|-------------------------------------------------------------------------------|
| Operating temperature for probe head | -40 +80 °C (-40 +176 °F)                                                      |
| Operating temperature for probe body | -40 +80 °C (-40 +176 °F)                                                      |
| Storage temperature                  | -40 +80 °C (-40 +176 °F)                                                      |
| Operating pressure for probe head    | 0 10 bar (0 145 psia)                                                         |
| Measurement environment              | For air, nitrogen, hydrogen, argon, helium, oxygen <sup>1)</sup> , and vacuum |
| IP rating for probe body             | IP66: Dust-tight. Protected from powerful water jets from any direction.      |
| Mechanical durability of probe head  | Up to +180 °C (+356 °F)<br>Up to 10 bar/145 psia                              |

Consult Vaisala if other chemicals are present. Consider safety regulations with flammable gases.

Table 16 DMP7 inputs and outputs

| Property            | Description/Value          |
|---------------------|----------------------------|
| Operating voltage   | 15 30 V DC                 |
| Current consumption | 10 mA typical, 500 mA max. |
| Digital output      | RS-485, non-isolated       |
| Protocols           | Modbus RTU                 |

Table 17 DMP7 mechanical specifications

| Property           | Description/Value                        |  |
|--------------------|------------------------------------------|--|
| Connector          | M12 5-pin A-coded male                   |  |
| Weight             | 310 g (10.9 oz) with 2 m (6.56 ft) cable |  |
| Probe cable length | 2 m (6.56 ft) or 10 m (32.80 ft)         |  |
| Materials          |                                          |  |
| Probe              | AISI 316L                                |  |
| Probe body         | AISI 316L                                |  |
| Cable jacket       | FEP                                      |  |

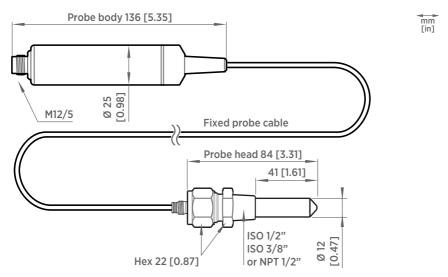

Figure 35 DMP7 dimensions

# 10.4 DMP8 specifications

Table 18 DMP8 measurement performance

| Property          | Description/Value                         |
|-------------------|-------------------------------------------|
| Dew point         |                                           |
| Sensor            | DRYCAP® 180M                              |
| Measurement range | −70 +80 °C (−94 +176 °F) T <sub>d/f</sub> |

| Property                                  | Description/Value                            |  |
|-------------------------------------------|----------------------------------------------|--|
| Measurement range for continuous use      | −70 +45 °C (−94 +113 °F) T <sub>d/f</sub>    |  |
| Accuracy up to 20 bar/290 psia            | ±2 °C/±3.6 °F T <sub>d/f</sub>               |  |
|                                           | See accuracy graph                           |  |
| Accuracy, 20 40 bar/290 580 psia          | Additional inaccuracy +1 °C T <sub>d/f</sub> |  |
| Response time 63 % [90 %] <sup>1)</sup> : |                                              |  |
| From dry to wet                           | 5 s [15 s]                                   |  |
| From wet to dry                           | 45 s [8 min]                                 |  |
| Temperature                               |                                              |  |
| Measurement range                         | 0 +80 °C (+32 +176 °F)                       |  |
| Accuracy                                  | ±0.2 °C at room temperature                  |  |
| Temperature sensor                        | Pt100 RTD Class F0.1 IEC 60751               |  |
| Relative humidity                         |                                              |  |
| Measurement range                         | 0 70 %RH                                     |  |
| Accuracy (RH <10 %RH, at + 20 °C)         | ±0.004 %RH + 20% of reading                  |  |
| Concentration by volume (ppm)             |                                              |  |
| Measurement range (typical)               | 10 2500 ppm                                  |  |
| Accuracy (at + 20 °C, 1 bar)              | 1 ppm + 20% of reading                       |  |

#### 1) Tested with sintered filter.

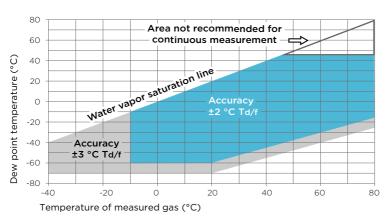

Figure 36 DMP8 dew point accuracy vs. measurement conditions

Table 19 DMP8 operating environment

| Property                             | Description/Value                                                             |
|--------------------------------------|-------------------------------------------------------------------------------|
| Operating temperature for probe head | -40 +80 °C (-40 +176 °F)                                                      |
| Operating temperature for probe body | -40 +80 °C (-40 +176 °F)                                                      |
| Storage temperature                  | -40 +80 °C (-40 +176 °F)                                                      |
| Operating pressure for probe head    | 0 40 bar (0 580 psia)                                                         |
| Measurement environment              | For air, nitrogen, hydrogen, argon, helium, oxygen <sup>1)</sup> , and vacuum |
| IP rating for probe body             | IP66: Dust-tight. Protected from powerful water jets from any direction.      |
| Mechanical durability of probe head  | Up to +180 °C (+356 °F)<br>Up to 70 bar/1015 psia                             |

Consult Vaisala if other chemicals are present. Consider safety regulations with flammable gases.

Table 20 DMP8 inputs and outputs

| Property            | Description/Value          |
|---------------------|----------------------------|
| Operating voltage   | 15 30 V DC                 |
| Current consumption | 10 mA typical, 500 mA max. |
| Digital output      | RS-485, non-isolated       |
| Protocols           | Modbus RTU                 |

Table 21 DMP8 mechanical specifications

| Property           | Description/Value      |  |
|--------------------|------------------------|--|
| Connector          | M12 5-pin A-coded male |  |
| Weight             | 512 g (18.1 oz)        |  |
| Probe cable length | 2 m (6.56 ft)          |  |
| Materials          |                        |  |
| Probe              | AISI 316L              |  |
| Probe body         | AISI 316L              |  |
| Cable jacket       | FEP                    |  |

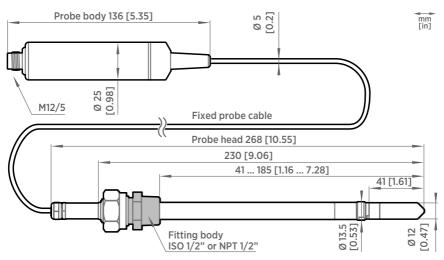

Figure 37 DMP8 dimensions

# 10.5 Accessories and spare parts

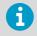

Information on spare parts, accessories, and calibration products is available online at  $\frac{www.vaisala.com}{www.vaisala.com}$  and  $\frac{store.vaisala.com}{www.vaisala.com}$ 

#### Connection cables

Table 22 Connection cables

| Description                                  | Item code       |
|----------------------------------------------|-----------------|
| Connection cable, M12-5F - M12-5M, 1 m       | INDIGOCABLE1M   |
| Connection cable, M12-5F - M12-5M, 3 m       | INDIGOCABLE3M   |
| Connection cable, M12-5F - M12-5M, 5 m       | INDIGOCABLE5M   |
| Connection cable, M12-5F - M12-5M, 10 m      | INDIGOCABLE10M  |
| Connection cable, M12-5F - open wires, 0.3 m | CBL210896-03MSP |
| Connection cable, M12-5F - open wires, 1 m   | CBL210896-1MSP  |
| Connection cable, M12-5F - open wires, 3 m   | CBL210896-3MSP  |
| Connection cable, M12-5F - open wires, 5 m   | CBL210896-5MSP  |
| Connection cable, M12-5F - open wires, 10 m  | CBL210896-10MSP |

| Description                                           | Item code   |
|-------------------------------------------------------|-------------|
| Connection cable, M12-5F - open wires, 1.5 m          | 223263SP    |
| Connection cable, M12-5F - open wires, 10 m           | 216546SP    |
| Connection cable, M12-5F 90° - open wires, 0.6 m      | 244669SP    |
| Flat cable, M12-5F - M12-5M, 1 m                      | CBL210493SP |
| Connection cable for Indigo80, M12-5F - M12-5M, 1.5 m | 272075SP    |
| Vaisala Indigo USB adapter <sup>1)</sup>              | USB2        |

<sup>1)</sup> Vaisala Insight software for Windows available at www.vaisala.com/insight

#### DMP5

Table 23 DMP5 accessories

| Description     | Vaisala item code |
|-----------------|-------------------|
| Mounting flange | 210696            |

Table 24 DMP5 spare parts

| Description                     | Vaisala item code |
|---------------------------------|-------------------|
| Sintered stainless steel filter | HM47280SP         |

#### DMP6

Table 25 DMP6 accessories

| Description | Vaisala item code |
|-------------|-------------------|
| Cooling set | DMP246CS          |

Table 26 DMP6 spare parts

| Description                                               | Vaisala item code |
|-----------------------------------------------------------|-------------------|
| Sintered stainless steel filter (Ø 20 mm) for cooling set | HM46780           |
| Plug D13.5 mm with wire rope                              | 217738            |
| Installation flange for cooling set                       | 217490            |

#### DMP7

Table 27 DMP7 accessories

| Description                                   | Vaisala item code |
|-----------------------------------------------|-------------------|
| Swagelok ISO 3/8"                             | SWG12ISO38        |
| Swagelok ISO 1/2"                             | SWG12ISO12        |
| Swagelok NPT 1/2"                             | SWG12NPT12        |
| Magnetic probe holder for Ø 12 mm probe heads | ASM213382SP       |

<sup>1)</sup> Not suitable for use at extreme temperatures.

Table 28 DMP7 spare parts

| Description                       | Vaisala item code |
|-----------------------------------|-------------------|
| Sintered stainless steel filter   | HM47280           |
| Stainless steel filter for vacuum | HM47453           |

#### DMP8

Table 29 DMP8 accessories

| Description                                    | Vaisala item code |
|------------------------------------------------|-------------------|
| Fitting body ISO R 1/2" with leak screw        | ISOFITBODASP      |
| Fitting body ISO R 1/2" (no leak screw)        | DRW212076SP       |
| Fitting body NPT 1/2" (no leak screw)          | NPTFITBODASP      |
| Sampling cell                                  | DMT242SC          |
| Sampling cell with Swagelok connectors         | DMT242SC2         |
| Ball valve kit ISO 1/2" with welding joint     | BALLVALVE-1       |
| Duct installation flange for ISO R 1/2" thread | DM240FASP         |
| Thread adapter ISO 1/2" to NPT 1/2"            | 210662SP          |
| Blind plug ISO 1/2"                            | 218773            |

Table 30 DMP8 spare parts

| Description                     | Vaisala item code |
|---------------------------------|-------------------|
| Sintered stainless steel filter | HM47280SP         |

| Description                       | Vaisala item code |
|-----------------------------------|-------------------|
| Stainless steel filter for vacuum | HM47453SP         |
| Manual pressing handle            | HM36854SP         |

# **Appendix A. Modbus reference**

# A.1 Default communication settings

Table 31 Default Modbus serial communication settings

| Property              | Description/Value |
|-----------------------|-------------------|
| Serial bit rate       | 19200             |
| Parity                | None              |
| Number of data bits   | 8                 |
| Number of stop bits   | 2                 |
| Flow control          | None              |
| Modbus device address | 240               |

You can use up to ten probes on the same RS-485 line. You must configure each probe on the line to have a different Modbus address.

#### A 2 Function codes

Table 32 Modbus function codes

| Function code<br>(decimal) | Function code<br>(hexadecimal)        | Name                          | Notes   |
|----------------------------|---------------------------------------|-------------------------------|---------|
| 03                         | 03 <sub>hex</sub>                     | Read Holding<br>Registers     | Class 0 |
| 16                         | 10 <sub>hex</sub>                     | Write Multiple<br>Registers   | Class 0 |
| 43 / 14                    | 2B <sub>hex</sub> / 0E <sub>hex</sub> | Read Device<br>Identification |         |

# A.3 Data encoding

In the data registers, the numeric values are available in one or two formats with separate register addresses: 32-bit IEEE floating point format and/or 16-bit signed integer format.

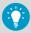

For values that have both 32-bit and 16-bit register available, use of the 32-bit register is recommended. Some values may exceed the signed 16-bit range even in normal operation.

#### A.3.1 32-bit floating point or 32-bit integer format

Registers using **32-bit float** data format are encoded using the **binary32** encoding defined in IEEE 754. The format is also known as "single-precision floating point format".

The least significant 16 bits of a floating point number are placed at the Modbus register listed in the table, while the most significant 16 bits are placed in the register with number/address + 1, as specified in Open Modbus TCP Specification, Release 1.0. This is also known as "little-endian" or "Modicon" word order.

Despite the specification, some Modbus masters may expect a "big-endian" word order (most significant word first). In such case, you must select "word-swapped" floating point format in your Modbus master for the Modbus registers of the device.

A complete 32-bit floating point or 32-bit integer value should be read and written in a single Modbus transaction.

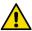

**CAUTION!** Reading the measurement data registers with incorrect floating point format setting may occasionally result in correct-looking, but nevertheless incorrect values.

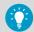

It is highly recommended to verify that you have configured the floating point format correctly on your Modbus host system by reading a floating point value from a test value register.

#### A.3.2 16-bit integer format

Some 16-bit integer values in the data registers are scaled to include the necessary decimals. The scaling factors for those values are shown in the register tables.

Table 33 Interpretation of 16-bit signed integer values

| Value (decimal) | Value (hexadecimal)                     | Description                             |
|-----------------|-----------------------------------------|-----------------------------------------|
| 0 32766         | 0000 <sub>hex</sub> 7FFE <sub>hex</sub> | Value in range 0 32766                  |
| 32767           | 7FFF <sub>hex</sub>                     | Value is 32767 or larger                |
| 32768           | 8000 <sub>hex</sub>                     | Value is not available                  |
| 32769           | 8001 <sub>hex</sub>                     | Value is −32767 or smaller              |
| 32770 65535     | 8002 <sub>hex</sub> FFFF <sub>hex</sub> | Value in range -327661 (2's complement) |

# A.4 Modbus registers

Registers are numbered in decimal, starting from 1. Register addresses in actual Modbus messages (Modbus Protocol Data Unit (PDU)) are in hexadecimal and start from zero. Register number 1 corresponds to address  $O_{\text{hex}}$  in the actual Modbus message.

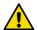

**CAUTION!** Reading the wrong register(s) may result in correct-looking values. Check the reference documentation of your Modbus host (PLC) to verify which notation it uses for Modbus register addresses.

#### A.4.1 Measurement data registers

Table 34 Floating point measurement data registers (read-only)

| Register<br>number | Address             | Description                             | Data format  | Unit             |
|--------------------|---------------------|-----------------------------------------|--------------|------------------|
| 1                  | 0000 <sub>hex</sub> | Relative humidity                       | 32-bit float | %RH              |
| 3                  | 0002 <sub>hex</sub> | Temperature                             | 32-bit float | °C               |
| 7                  | 0006 <sub>hex</sub> | Dew point temperature                   | 32-bit float | °C               |
| 9                  | 0008 <sub>hex</sub> | Dew/frost point temperature             | 32-bit float | °C               |
| 11                 | 000A <sub>hex</sub> | Dew/frost point<br>temperature at 1 atm | 32-bit float | °C               |
| 13                 | 000C <sub>hex</sub> | Dew point temperature at 1 atm          | 32-bit float | °C               |
| 15                 | 000E <sub>hex</sub> | Absolute humidity                       | 32-bit float | g/m <sup>3</sup> |
| 17                 | 0010 <sub>hex</sub> | Mixing ratio                            | 32-bit float | g/kg             |
| 21                 | 0014 <sub>hex</sub> | Water concentration                     | 32-bit float | ppm <sub>v</sub> |
| 23                 | 0016 <sub>hex</sub> | Water vapor pressure                    | 32-bit float | hPa              |
| 25                 | 0018 <sub>hex</sub> | Water vapor saturation pressure         | 32-bit float | hPa              |
| 27                 | 001A <sub>hex</sub> | Enthalpy                                | 32-bit float | kJ/kg            |
| 31                 | 001E <sub>hex</sub> | Dew point temperature difference        | 32-bit float | °C               |
| 33                 | 0020 <sub>hex</sub> | Absolute humidity at NTP                | 32-bit float | g/m <sup>3</sup> |
| 65                 | 0040 <sub>hex</sub> | Water mass fraction                     | 32-bit float | ppm <sub>w</sub> |

Table 35 Integer measurement data registers (read-only)

| Register<br>number | Address             | Description                             | Data format           | Scale<br>factor | Offset | Unit             |
|--------------------|---------------------|-----------------------------------------|-----------------------|-----------------|--------|------------------|
| 257                | 0100 <sub>hex</sub> | Relative humidity                       | 16-bit signed integer | 100             | 0      | %RH              |
| 258                | 0101 <sub>hex</sub> | Temperature                             | 16-bit signed integer | 100             | 0      | °C               |
| 260                | 0103 <sub>hex</sub> | Dew point temperature                   | 16-bit signed integer | 100             | 0      | °C               |
| 261                | 0104 <sub>hex</sub> | Dew/frost point temperature             | 16-bit signed integer | 100             | 0      | °C               |
| 262                | 0105 <sub>hex</sub> | Dew/frost point<br>temperature at 1 atm | 16-bit signed integer | 100             | 0      | °C               |
| 263                | 0106 <sub>hex</sub> | Dew point<br>temperature at 1 atm       | 16-bit signed integer | 100             | 0      | °C               |
| 264                | 0107 <sub>hex</sub> | Absolute humidity                       | 16-bit signed integer | 100             | 0      | g/m <sup>3</sup> |
| 265                | 0108 <sub>hex</sub> | Mixing ratio                            | 16-bit signed integer | 100             | 0      | g/kg             |
| 267                | 010A <sub>hex</sub> | Water concentration                     | 16-bit signed integer | 1               | 0      | ppm <sub>v</sub> |
| 268                | 010B <sub>hex</sub> | Water vapor pressure                    | 16-bit signed integer | 10              | 0      | hPa              |
| 269                | 010C <sub>hex</sub> | Water vapor saturation pressure         | 16-bit signed integer | 10              | 0      | hPa              |
| 270                | 010D <sub>hex</sub> | Enthalpy                                | 16-bit signed integer | 100             | 0      | kJ/kg            |
| 272                | 010F <sub>hex</sub> | Dew point<br>temperature<br>difference  | 16-bit signed integer | 10              | 0      | °C               |
| 273                | 0110 <sub>hex</sub> | Absolute humidity at NTP                | 16-bit signed integer | 100             | 0      | g/m <sup>3</sup> |
| 289                | 0120 <sub>hex</sub> | Water mass fraction                     | 16-bit signed integer | 1               | 0      | ppm <sub>w</sub> |

#### A.4.2 Diagnostic data registers

Table 36 Floating point diagnostic data registers (read-only)

| Register<br>number | Address             | Description             | Data format  | Unit |
|--------------------|---------------------|-------------------------|--------------|------|
| 37                 | 0024 <sub>hex</sub> | Sensor saturation ratio | 32-bit float | %    |
| 39                 | 0026 <sub>hex</sub> | Sensor temperature      | 32-bit float | °C   |

Table 37 Integer diagnostic data registers (read-only)

| Register<br>number | Address             | Register description    | Data format           | Scale<br>factor | Offset | Unit |
|--------------------|---------------------|-------------------------|-----------------------|-----------------|--------|------|
| 275                | 0112 <sub>hex</sub> | Sensor saturation ratio | 16-bit signed integer | 100             | 0      | %    |
| 276                | 0113 <sub>hex</sub> | Sensor temperature      | 16-bit signed integer | 100             | 0      | °C   |

# A.4.3 Configuration registers

Table 38 Modbus configuration data registers (writable)

| Register<br>number | Address                            | Description                                                                                                    | Data format  | Unit / Valid range                        |  |  |
|--------------------|------------------------------------|----------------------------------------------------------------------------------------------------|--------------|-------------------------------------------|--|--|
| Compensation       | on setpoints                       |                                                                                                    |              |                                           |  |  |
| 769                | 0300 <sub>hex</sub>                | Pressure compensation setpoint                                                                                                    | 32-bit float | Unit: hPa<br>Default: 1013.25 hPa         |  |  |
| 821                | 0334 <sub>hex</sub>                | Temperature compensation setpoint. If a value is written to this register, probe uses it instead of its own temperature measurement. | 32-bit float | Unit: °C                                  |  |  |
| General            |                                    |                                                                                                    |              |                                           |  |  |
| 2561               | 561 OA00 <sub>hex</sub> Device tag |                                                                                                    | Text         | Text string of 24 bytes in UTF-8 encoding |  |  |
| Sensor purge       |                                    |                                                                                                    |              |                                           |  |  |
| 773                | 0304 <sub>hex</sub>                | Sensor purge interval                                                                                                    | 32-bit float | Unit: min<br>10 14400                     |  |  |

| Sensor pu | rge                 |                                                                                                    |                   |                                                                                                    |  |  |
|-----------|---------------------|----------------------------------------------------------------------------------------------------|-------------------|----------------------------------------------------------------------------------------------------|--|--|
| 1283      | 0502 <sub>hex</sub> | Interval purge on/off                                                                                                    | 16-bit<br>boolean | 0 = Off<br>1 = On                                                                                                    |  |  |
| 1284      | 0503 <sub>hex</sub> | Startup purge on/off                                                                                                    | 16-bit<br>boolean | 0 = Off<br>1 = On                                                                                                    |  |  |
| Filtering |                     |                                                                                                    |                   |                                                                                                    |  |  |
| 795       | O31A <sub>hex</sub> | Measurement filtering factor                                                                                                | 32-bit float      | Range: 0.000 1.000  1.000 = Reading shows 100% of the most recent measured value (no filtering, default)  0.01 0.99 = Reading shows 1 99% of the most recent measured value and part of the previous reading (filtering is applied). For example, "0.9" means that the filtered measurement reading = 90% of the most recent measured value + 10% of the previous reading. |  |  |
| 1282      | 0501 <sub>hex</sub> | Enable or disable<br>measurement filtering<br>using the user-defined<br>filtering factor (register<br>031A <sub>hex</sub> ) | 16-bit<br>boolean | 0 = Off<br>1 = On                                                                                                    |  |  |
| Communi   | Communication       |                                                                                                    |                   |                                                                                                    |  |  |
| 1537      | 0600 <sub>hex</sub> | Modbus address                                                                                                    | 16-bit<br>integer | 1 247<br>Default: 240                                                                                                    |  |  |

| Communicat | Communication       |                         |                    |                           |  |  |
|------------|---------------------|-------------------------|--------------------|---------------------------|--|--|
| 1538       | 0601 <sub>hex</sub> | Bit rate                | enum               | 0 = 300                   |  |  |
|            |                     |                         |                    | 1 = 600                   |  |  |
|            |                     |                         |                    | 2 = 1200                  |  |  |
|            |                     |                         |                    | 3 = 2400                  |  |  |
|            |                     |                         |                    | 4 = 4800                  |  |  |
|            |                     |                         |                    | 5 = 9600                  |  |  |
|            |                     |                         |                    | 6 = 19200                 |  |  |
|            |                     |                         |                    | 7 = 38400                 |  |  |
|            |                     |                         |                    | 8 = 57600                 |  |  |
|            |                     |                         |                    | 9 = 115200                |  |  |
| 1539       | 0602 <sub>hex</sub> | Parity, data, stop bits | enum               | 0 = None, 8, 1            |  |  |
|            |                     |                         |                    | 1 = None, 8, 2            |  |  |
|            |                     |                         |                    | 2 = Even, 8, 1            |  |  |
|            |                     |                         |                    | 3 = Even, 8, 2            |  |  |
|            |                     |                         |                    | 4 = Odd, 8, 1             |  |  |
|            |                     |                         |                    | 5 = Odd, 8, 2             |  |  |
|            |                     |                         |                    | (default: 1 = None, 8, 2) |  |  |
| 1540       | 0603 <sub>hex</sub> | Response delay          | 16-bit             | Unit: ms                  |  |  |
|            |                     |                         | integer            | Range: 0 1000             |  |  |
| Functions  |                     |                         |                    |                           |  |  |
| 1285       | 0504 <sub>hex</sub> | Start sensor purge      | 16-bit             | When writing to register: |  |  |
|            |                     |                         | function<br>status | 1 = Start purge           |  |  |
| 1542       | 0605 <sub>hex</sub> | Restart device          | 16-bit             | When writing to register: |  |  |
|            |                     |                         | function<br>status | 1 = Restart the device    |  |  |

# A.4.4 Status registers

Table 39 Modbus status data registers (read-only)

| Register<br>number | Address             | Description  | Data format    | Note                                                   |
|--------------------|---------------------|--------------|----------------|--------------------------------------------------------|
| 513                | 0200 <sub>hex</sub> | Error status | 16-bit boolean | <b>0000</b> <sub>hex</sub> : One or more errors active |
|                    |                     |              |                | 0001 <sub>hex</sub> : No errors                        |

| Register<br>number | Address             | Description                  | Data format           | Note                                                                                      |
|--------------------|---------------------|------------------------------|-----------------------|-------------------------------------------------------------------------------------------|
| 514                | 0201 <sub>hex</sub> | Online status                | 16-bit boolean        | 0000 <sub>hex</sub> : Output locked                                                       |
|                    |                     |                              |                       | <b>0001<sub>hex</sub></b> : Online data available                                         |
| 516                | 0203 <sub>hex</sub> | Error code                   | 32-bit signed integer | See Table 40 (page 82).                                                                   |
| 518                | 0205 <sub>hex</sub> | Security hash                | 32-bit signed integer | Security hash changes when<br>any change is made to<br>device settings or<br>adjustments. |
| 520                | 0207 <sub>hex</sub> | RH measurement status        | 16-bit signed integer | 0000 <sub>hex</sub> : Status OK<br>0001 <sub>hex</sub> : Measurement is                   |
| 521                | 0208 <sub>hex</sub> | T measurement status         | 16-bit signed integer | not available <b>0002<sub>hex</sub>:</b> Measurement is                                   |
| 522                | 0209 <sub>hex</sub> | T <sub>d/f</sub> measurement | 16-bit signed         | not reliable                                                                              |
|                    |                     | status                       | integer               | 0004 <sub>hex</sub> : Under range                                                         |
|                    |                     |                              |                       | 0008 <sub>hex</sub> : Over range                                                          |
|                    |                     |                              |                       | 0020 <sub>hex</sub> : Value locked                                                        |
|                    |                     |                              |                       | 0080 <sub>hex</sub> : Sensor failure                                                      |
|                    |                     |                              |                       | <b>0100</b> <sub>hex</sub> : Measurement is not ready                                     |
| 523                | 020A <sub>hex</sub> | Device status                | 16-bit signed         | 0000 <sub>hex</sub> : Status OK                                                           |
|                    |                     |                              | integer               | <b>0001<sub>hex</sub>:</b> Critical error, maintenance needed                             |
|                    |                     |                              |                       | <b>0002</b> <sub>hex</sub> : Error, device may recover automatically                      |
|                    |                     |                              |                       | 0004 <sub>hex</sub> : Warning                                                             |
|                    |                     |                              |                       | 0008 <sub>hex</sub> : Notification                                                        |
|                    |                     |                              |                       | <b>0010</b> <sub>hex</sub> : Calibration mode active                                      |

Table 40 Error codes in register 0203<sub>hex</sub>

| Bitmask             | Error message                 | Severity |
|---------------------|-------------------------------|----------|
| 0000 <sub>hex</sub> | Status OK                     |          |
| 0001 <sub>hex</sub> | Temperature measurement error | Error    |
| 0002 <sub>hex</sub> | Humidity measurement error    | Error    |

| Bitmask               | Error message                    | Severity |
|-----------------------|----------------------------------|----------|
| 0004 <sub>hex</sub>   | Humidity sensor failure          | Error    |
| 0008 <sub>hex</sub>   | Capacitance reference error      | Error    |
| 0010 <sub>hex</sub>   | Ambient temperature out of range | Error    |
| 800000 <sub>hex</sub> | Sensor heater failure            | Warning  |

#### A.4.5 Test value registers

Read the known test values from the test registers to verify the functionality of your Modbus implementation.

Table 41 Modbus test registers (read-only)

| Register<br>number | Address             | Description    | Data format              | Test value            |
|--------------------|---------------------|----------------|--------------------------|-----------------------|
| 7937               | 1F00 <sub>hex</sub> | Signed integer | 16-bit integer           | -12345                |
| 7938               | 1F01 <sub>hex</sub> | Floating point | 32-bit float             | -123.45               |
| 7940               | 1F03 <sub>hex</sub> | Text string    | 7-character ASCII string | Text string "-123.45" |

# A.5 Device identification objects

Table 42 Device identification objects

| Object ID | Object ID<br>(hexadecimal) | Object name       | Example contents                                                                                    |
|-----------|----------------------------|-------------------|----------------------------------------------------------------------------------------------------|
| 0         | 00 <sub>hex</sub>          | VendorName        | "Vaisala"                                                                                           |
| 1         | O1 <sub>hex</sub>          | ProductCode       | "DMP7"                                                                                              |
| 2         | 02 <sub>hex</sub>          | MajorMinorVersion | "1.2.3" Software version of the device.                                                             |
| 3         | 03 <sub>hex</sub>          | VendorUrl         | "http://www.vaisala.com/"                                                                           |
| 4         | 04 <sub>hex</sub>          | ProductName       | "Dew Point and Temperature Probe DMP7"                                                              |
| 5         | 05 <sub>hex</sub>          | ModelName         | "7E2A2A0A000"  Configuration code of the device. Length and content of the code are model-specific. |

| Object ID | Object ID<br>(hexadecimal) | Object name                   | Example contents                                                                  |
|-----------|----------------------------|-------------------------------|-----------------------------------------------------------------------------------|
| 6         | 06 <sub>hex</sub>          | UserApplicationName           | User definable information text (see configuration register 0A00 <sub>hex</sub> ) |
| 128       | 80 <sub>hex</sub>          | SerialNumber 1)               | "K0710040"                                                                        |
| 129       | 81 <sub>hex</sub>          | CalibrationDate 1)            | "2020-01-31"                                                                      |
|           |                            |                               | Calibration date in YYYY-MM-DD format.<br>Empty string if not set/valid.          |
| 130       | 82 <sub>hex</sub>          | CalibrationText <sup>1)</sup> | "Vaisala/HEL"                                                                     |
|           |                            |                               | Calibration information text. Empty string if not set/valid.                      |

<sup>1)</sup> Vaisala-specific device information.

# A.6 Exception responses

Table 43 Modbus exception responses

| Code | Name Reason          |                                                   |
|------|----------------------|---------------------------------------------------|
| 01   | ILLEGAL FUNCTION     | Unsupported function code                         |
| 02   | ILLEGAL DATA ADDRESS | Register address or Object ID out of valid ranges |
| 03   | ILLEGAL DATA VALUE   | Otherwise invalid request                         |

Accessing unavailable (temporarily missing) measurement data does not generate a Modbus exception. "Unavailable" value (a quiet NaN for floating point data or  $8000_{hex}$  for integer data) is returned instead. An exception is generated only for any access outside the applicable register ranges.

# A.7 Modbus communication examples

#### Reading dew point temperature value

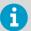

Device address used in the following examples is 240 ( $FO_{hex}$ ). Measurement values returned by the device change depending on ambient conditions and/or device settings.

| Request                         |                                      |  | Response                        |                                      |
|---------------------------------|--------------------------------------|--|---------------------------------|--------------------------------------|
| Bytes on the line (hexadecimal) | Description                          |  | Bytes on the line (hexadecimal) | Description                          |
| (silence for 3.5 bytes)         | Start of Modbus RTU frame            |  | (silence for 3.5 bytes)         | Start of Modbus RTU frame            |
| FO <sub>hex</sub>               | Probe address                        |  | FO <sub>hex</sub>               | Probe address                        |
| 03 <sub>hex</sub>               | Function (Read<br>Holding Registers) |  | 03 <sub>hex</sub>               | Function (Read<br>Holding Registers) |
| 00 <sub>hex</sub>               | Register address                     |  | 04 <sub>hex</sub>               | Number of data bytes                 |
| 06 <sub>hex</sub>               |                                      |  | FD <sub>hex</sub>               | Value of first register              |
| 00 <sub>hex</sub>               | Number of 16-bit                     |  | F9 <sub>hex</sub>               | (least significant word)             |
| 02 <sub>hex</sub>               | registers to read (2)                |  | 41 <sub>hex</sub>               | Value of second                      |
| 31 <sub>hex</sub>               | Modbus RTU<br>checksum               |  | 72 <sub>hex</sub>               | register (most significant word)     |
| 2B <sub>hex</sub>               | Checksum                             |  | 4B <sub>hex</sub>               | Modbus RTU                           |
| (silence for 3.5 bytes)         | End of Modbus RTU frame              |  | 14 <sub>hex</sub>               | - checksum                           |
|                                 |                                      |  | (silence for 3.5 bytes)         | End of Modbus RTU frame              |

| Communication description |                                                                                                    |
|---------------------------|----------------------------------------------------------------------------------------------------|
| Register address          | 7 (1-based Modbus documentation format) = 0006 <sub>hex</sub> (0-based format used in actual communication).     |
| Data format               | Two 16-bit Modbus registers interpreted as IEEE 754 binary32 floating point value, least significant word first. |
| Returned value            | 4172FDF9 <sub>hex</sub> , which is binary32 representation of 15.187 (°C T <sub>d</sub> ).                       |

## Writing pressure compensation value

| Request                         |                                                          |  | Response                        |                                                                                                    |                                                                                                    |  |
|---------------------------------|----------------------------------------------------------|--|---------------------------------|----------------------------------------------------------------------------------------------------|----------------------------------------------------------------------------------------------------|--|
| Bytes on the line (hexadecimal) | Description                                              |  | Bytes on the line (hexadecimal) |                                                                                                    | Description                                                                                                    |  |
| (silence for 3.5 bytes)         | Start of Modbus RTU frame                                |  | (silence for 3.5 bytes)         |                                                                                                    | Start of Modbus RTU frame                                                                                                    |  |
| FO <sub>hex</sub>               | Probe address                                            |  | FO <sub>hex</sub>               |                                                                                                    | Probe address                                                                                                    |  |
| 10 <sub>hex</sub>               | Function (Write<br>Multiple Registers)                   |  | 10 <sub>hex</sub>               |                                                                                                    | Function (Write<br>Multiple Registers)                                                                                                    |  |
| 03 <sub>hex</sub>               | Register address                                         |  | 03 <sub>hex</sub>               |                                                                                                    | Register address                                                                                                    |  |
| 00 <sub>hex</sub>               |                                                          |  |                                 |                                                                                                    |                                                                                                    |  |
| 00 <sub>hex</sub>               | Number of registers to                                   |  | 00 <sub>hex</sub>               |                                                                                                    | Number of 16-bit                                                                                                    |  |
| 02 <sub>hex</sub>               | write (2)                                                |  | 02 <sub>hex</sub>               |                                                                                                    | registers written (2)                                                                                                    |  |
| 04 <sub>hex</sub>               | Number of data bytes                                     |  | 54 <sub>hex</sub>               |                                                                                                    | Modbus RTU                                                                                                    |  |
| 6E <sub>hex</sub>               | Value for first register<br>(least significant<br>word)  |  | AD <sub>hex</sub>               |                                                                                                    | checksum                                                                                                    |  |
| 14 <sub>hex</sub>               |                                                          |  |                                 |                                                                                                    |                                                                                                    |  |
| 44 <sub>hex</sub>               | Value for second<br>register (least<br>significant word) |  | (silence for 3.5 bytes)         |                                                                                                    | End of Modbus RTU frame                                                                                                    |  |
| 75 <sub>hex</sub>               |                                                          |  |                                 |                                                                                                    |                                                                                                    |  |
| 4E <sub>hex</sub>               | Modbus RTU<br>- checksum                                 |  |                                 | se to a write                                                                                          |                                                                                                    |  |
| AB <sub>hex</sub>               |                                                          |  | function inf                    |                                                                                                    | forms that the                                                                                                    |  |
| (silence for 3.5 bytes)         | End of Modbus RTU<br>frame                               |  |                                 | by the devi<br>guarantee<br>value was a<br>device (for<br>out-of-rang<br>To verify the<br>really accel | unction was correctly received by the device. It does not guarantee that the written value was accepted by the device (for example, in case put-of-range values). To verify that the value was eally accepted by the device, ead the register value after writing. |  |

| Communication description |                                                                                                    |
|---------------------------|----------------------------------------------------------------------------------------------------|
| Register address          | 769 (1-based Modbus documentation format) = 0300 <sub>hex</sub> (0-based format used in actual communication). |

| Communication description |                                                                                                    |
|---------------------------|----------------------------------------------------------------------------------------------------|
| Data format               | Two 16-bit Modbus registers interpreted as IEEE 754 binary32 floating point value, least significant word first. |
| Value to write            | 44756E14 <sub>hex</sub> = 981.72 (hPa)                                                                           |

## Maintenance and calibration services

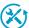

Vaisala offers comprehensive customer care throughout the life cycle of our measurement instruments and systems. Our factory services are provided worldwide with fast deliveries. For more information, see <a href="https://www.vaisala.com/calibration">www.vaisala.com/calibration</a>.

- Vaisala Online Store at store.vaisala.com is available for most countries. You
  can browse the offering by product model and order the right accessories,
  spare parts, or maintenance and calibration services.
- To contact your local maintenance and calibration expert, see www.vaisala.com/contactus.

# Warranty

For standard warranty terms and conditions, see <a href="https://www.aisala.com/warranty">www.aisala.com/warranty</a>. Please observe that any such warranty may not be valid in case of damage due to normal wear and tear, exceptional operating conditions, negligent handling or installation, or unauthorized modifications. Please see the applicable supply contract or Conditions of Sale for details of the warranty for each product.

#### Technical support

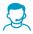

Contact Vaisala technical support at helpdesk@vaisala.com. Provide at least the following supporting information as applicable:

- Product name, model, and serial number
- · Software/Firmware version
- · Name and location of the installation site
- Name and contact information of a technical person who can provide further information on the problem

For more information, see www.vaisala.com/support.

# Recycling

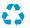

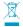

Recycle all applicable material according to local regulations.

# **VAISALA**

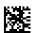